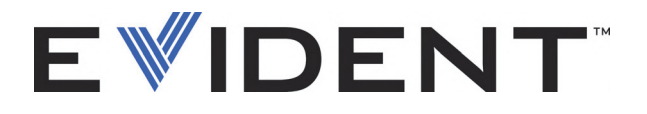

# **COBRA** Escáner manual para soldaduras de tuberías Manual del usuario

DMTA-20006-01ES — Rev. B Septiembre de 2022

El presente manual del usuario contiene información esencial sobre el uso seguro y eficaz de este producto Evident. Antes de utilizar este producto, léase minuciosamente las instrucciones descritas en el presente manual. Utilice el equipo tal como se indica en las instrucciones.

Conserve este manual del usuario en un lugar seguro y accesible.

EVIDENT CANADA, 3415, Rue Pierre-Ardouin, Québec (QC) G1P 0B3 Canada

Derechos de autor © 2022 por Evident. Todos los derechos reservados. Ninguna parte de esta publicación debe ser reproducida, traducida o distribuida sin el consentimiento expreso por escrito de Evident.

Versión original en inglés: *COBRA*–*Handheld Pipe-Weld Scanner: User's Manual* (DMTA-20006-01EN – Rev. D, September 2022) Copyright © 2022 by Evident.

Este documento ha sido preparado y traducido con las precauciones de uso para asegurar la exactitud de la información. Este corresponde a la versión del producto fabricado anteriormente a la fecha que aparece en la página de título. Por ello, podrían existir diferencias entre el manual y el producto si este último fue modificado ulteriormente.

Toda la información, contenida en este documento, está sujeta a cambios sin previo aviso.

Número de referencia: DMTA-20006-01ES Rev. B Septiembre de 2022

Impreso en Canadá

Todas las marcas son marcas de comercio o marcas registradas de sus respectivos propietarios o de terceras partes.

# Índice

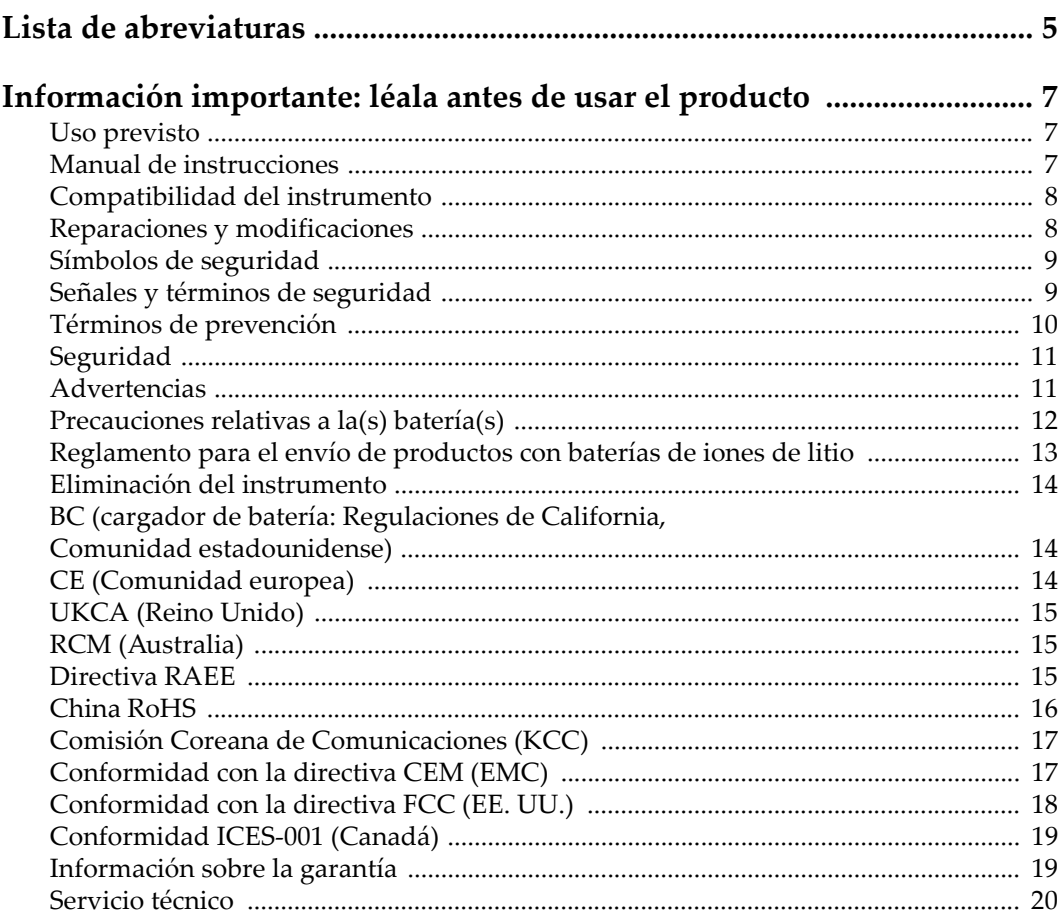

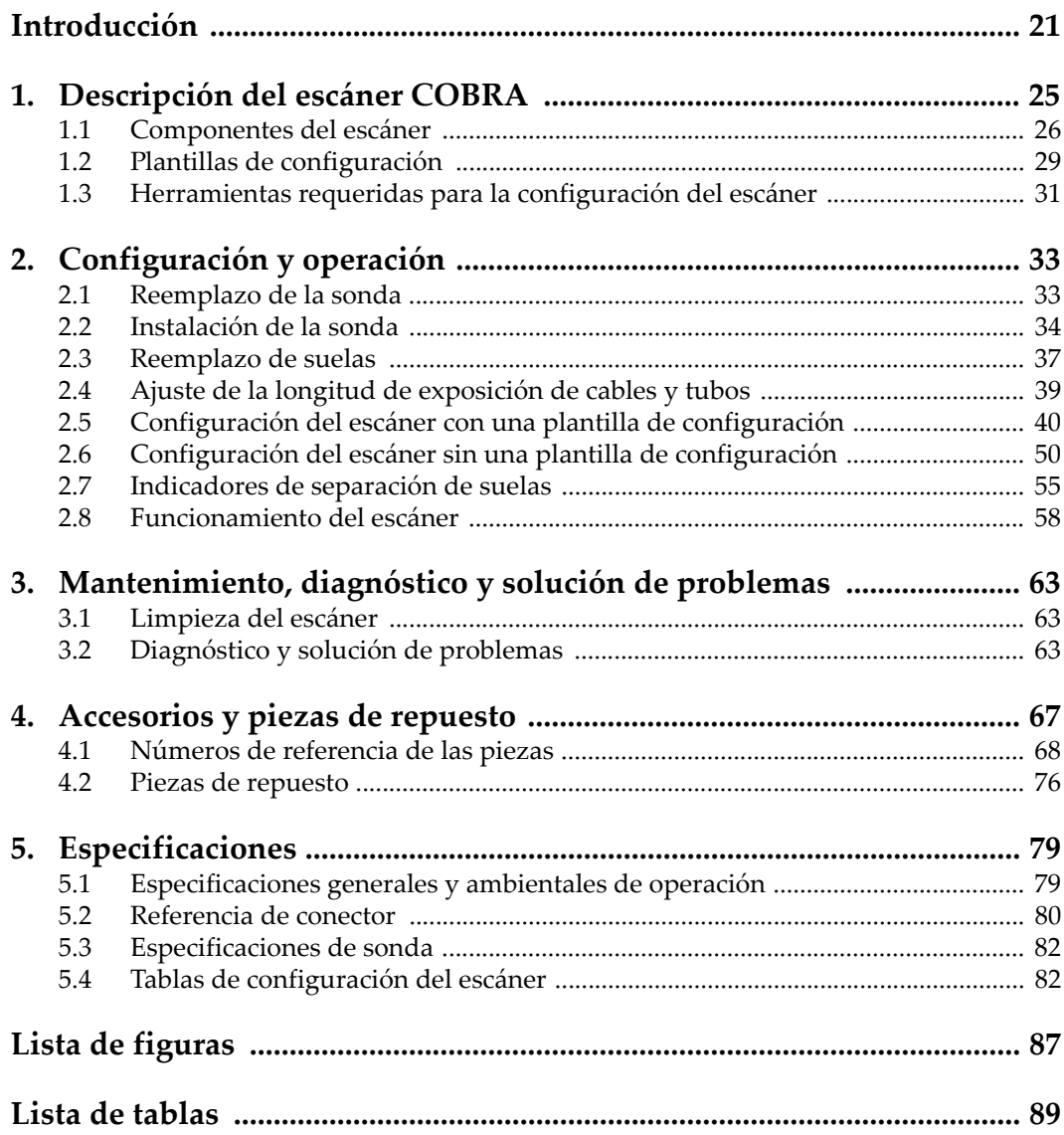

# <span id="page-4-0"></span>**Lista de abreviaturas**

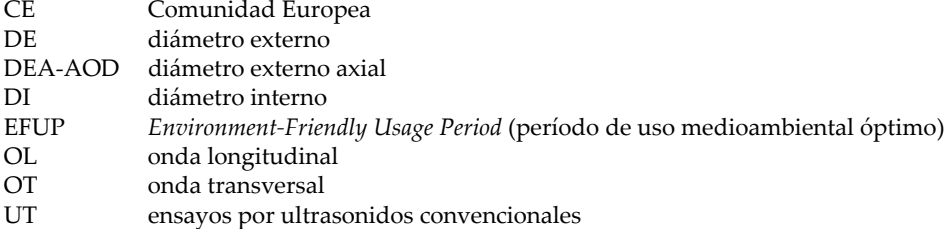

# <span id="page-6-0"></span>**Información importante: léala antes de usar el producto**

## <span id="page-6-1"></span>**Uso previsto**

El instrumento COBRA han sido desarrollado para efectuar análisis no destructivos de materiales industriales y comerciales.

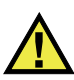

ADVERTENCIA

Utilice el instrumento COBRA únicamente para su uso previsto. Nunca debe ser usado para inspeccionar o examinar partes del cuerpo en humanos o animales.

## <span id="page-6-2"></span>**Manual de instrucciones**

El presente manual de instrucciones contiene información esencial sobre el uso seguro y eficaz de este producto. Antes de utilizar este producto, lea minuciosamente el presente manual de instrucciones. Utilice el producto tal como se indica en las instrucciones. Conserve este manual de instrucciones en un lugar seguro y accesible.

### IMPORTANTE

Puede que algunos detalles de los componentes, que se ilustran en este manual, difieran de aquellos instalados en su instrumento. No obstante dicha diferencia, los principios operativos permanecen invariables.

### <span id="page-7-0"></span>**Compatibilidad del instrumento**

El instrumento debe ser utilizado sólo con los accesorios auxiliares provistos por Evident. El equipamiento provisto y aprobado para su uso por Evident se describe más adelante en el presente manual.

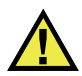

ATENCIÓN

Utilice siempre los productos y los accesorios que cumplan con las especificaciones de Evident. El uso de accesorios incompatibles con el instrumento podría causar disfunciones o daños internos en él y, también, lesiones corporales en el usuario.

### <span id="page-7-1"></span>**Reparaciones y modificaciones**

Este instrumento no contiene ninguna pieza cuyo mantenimiento o reparación pueda ser realizada por el usuario. De desmontar o abrir el instrumento, la garantía será anulada.

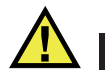

### **ATENCIÓN**

Para evitar daños corporales o materiales, no intente desmontar, modificar o reparar el instrumento.

### <span id="page-8-0"></span>**Símbolos de seguridad**

Los símbolos de seguridad a continuación pueden aparecer en el instrumento y en la documentación suministrada:

Símbolo de advertencia general

Este símbolo indica la posibilidad de un peligro. Todos los mensajes de seguridad que siguen a este símbolo deben respetarse para evitar posibles lesiones corporales o daños materiales.

Símbolo de advertencia de alta tensión

Este símbolo indica la posibilidad de un peligro de descarga eléctrica superior a 1000 voltios. Todos los mensajes de seguridad que siguen a este símbolo deben respetarse para evitar posibles lesiones.

## <span id="page-8-1"></span>**Señales y términos de seguridad**

Las señales y los términos de seguridad a continuación pueden aparecer en la documentación del instrumento:

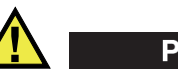

**PELIGRO** 

El término de seguridad PELIGRO indica un peligro inminente. Este llama la atención sobre un procedimiento, una utilización o una condición similar que, de no seguirse o respetarse adecuadamente, puede causar una lesión corporal grave o, incluso, la muerte. No proceda más allá del término de seguridad PELIGRO hasta que las condiciones indicadas hayan sido perfectamente comprendidas y cumplidas.

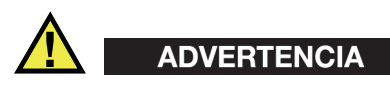

El término de seguridad ADVERTENCIA indica un peligro potencial. Este llama la atención sobre un procedimiento, una utilización o una condición similar que, de no seguirse o respetarse adecuadamente, podría causar una lesión corporal grave o, incluso, la muerte. No proceda más allá del término de seguridad ADVERTENCIA hasta que las condiciones indicadas hayan sido perfectamente entendidas y cumplidas.

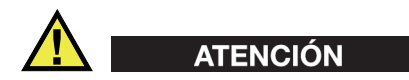

El término de seguridad ATENCIÓN indica un peligro potencial. Este llama la atención sobre un procedimiento, una utilización o una condición similar que, de no seguirse o respetarse adecuadamente, podría causar una lesión corporal menor o moderada, un daño al material (especialmente al producto), la destrucción del producto o de una de sus partes, o la pérdida de datos. No proceda más allá del término de seguridad ATENCIÓN hasta que las condiciones indicadas hayan sido perfectamente entendidas y cumplidas.

### <span id="page-9-0"></span>**Términos de prevención**

Los términos de prevención a continuación pueden aparecer en la documentación suministrada con el instrumento:

### IMPORTANTE

El término de prevención IMPORTANTE llama la atención sobre una nota que contiene información importante o esencial para el cumplimiento de una tarea.

### NOTA

El término de prevención NOTA llama la atención sobre un procedimiento, una utilización o una condición similar que requiere de especial atención. Asimismo, indica una información complementaria que es útil, pero no imperativa.

### **CONSEJO**

El término de prevención CONSEJO llama la atención sobre un tipo de nota que ayuda a aplicar las técnicas y los procedimientos descritos en el manual para satisfacer necesidades específicas, u ofrece un consejo sobre la manera más eficaz de utilizar las funciones del producto.

# <span id="page-10-0"></span>**Seguridad**

Antes de encender el instrumento, verifique que se hayan tomado las precauciones de seguridad apropiadas (ver las advertencias a continuación). Asimismo, preste atención a las marcas externas que aparecen en el instrumento, y que son descritas en la sección «[Símbolos de seguridad»](#page-8-0).

## <span id="page-10-1"></span>**Advertencias**

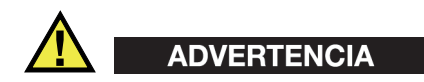

### **Advertencias generales**

- Lea detenidamente las instrucciones contenidas en este manual de instrucciones antes de encender el instrumento.
- Conserve este manual de instrucciones en un lugar seguro para toda referencia ulterior.
- Siga los procedimientos de instalación y de funcionamiento.
- Respete escrupulosamente las advertencias de seguridad indicadas en el instrumento y en el manual de instrucciones.
- Si las especificaciones de uso del fabricante no son respetadas, la protección provista por el instrumento podría ser alterada.
- No instale piezas de sustitución, ni efectúe modificaciones no autorizadas en el instrumento.
- Las instrucciones de reparación, si hubiesen, se dirigen sólo al personal técnico calificado. Para evitar riesgos de descargas eléctricas, no intente efectuar reparaciones ni trabajos de mantenimiento en el instrumento a menos que esté calificado para hacerlo. De presentarse un problema o si tiene dudas respecto al instrumento póngase en contacto con Evident o un representante autorizado de Evident.
- No toque los conectores directamente con las manos; De lo contrario, podría producirse una disfunción en el instrumento o un riesgo de carga eléctrica.
- No permita que objetos extraños o metálicos penetren en el instrumento a través de los conectores u otras aberturas. De lo contrario, podría producirse una disfunción en el instrumento o un riesgo de carga eléctrica.

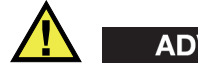

ADVERTENCIA

### **Advertencias relativas a la electrónica**

El instrumento debe estar conectado solamente al tipo de fuente de energía que indica la etiqueta de clasificación.

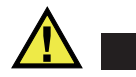

ATENCIÓN

Evident no garantiza la seguridad eléctrica del instrumento si se utilizan cables exentos de aprobación por Evident para la conexión de la fuente de alimentación.

## <span id="page-11-0"></span>**Precauciones relativas a la(s) batería(s)**

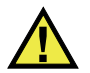

# **ATENCIÓN**

- Antes de hacer uso de una batería, verifique las normas, leyes o reglas relacionadas con el uso de baterías de su localidad y cumpla con ellas adecuadamente.
- El transporte de las baterías de iones de litio es regulado por las Naciones Unidas bajo las Recomendaciones relativas al transporte de mercancías peligrosas. Se espera que los gobiernos, las organizaciones intergubernamentales y otros organismos internacionales cumplan con los principios establecidos de dichas regulaciones para garantizar la armonización en este ámbito. Las organizaciones internacionales que intervienen son, entre otras, la Organización de Aviación Civil Internacional (ICAO, por sus siglas en inglés), la Asociación Internacional de Transporte Aéreo (IATA, por sus siglas en inglés), la Organización Marítima Internacional (IMO, por sus siglas en inglés), Departamento de Transporte de los Estados Unidos (USDOT, por sus siglas en inglés), el Ministerio de Transportes de Canadá (TC), entre otros. Póngase en contacto con la agencia operadora de transporte y confirme las regulaciones en vigor antes de hacer transportar baterías de iones de litio.
- Solamente en California (EE. UU.):

Puede que el instrumento contenga una batería CR. Debido a que éstas se componen de perclorato, deben se manipuladas con precaución. Para obtener mayor información visite la página <http://www.dtsc.ca.gov/hazardouswaste/perchlorate>.

- No abra, aplaste o perfore las baterías; de lo contrario, podría causar daños eléctricos en la unidad o daños corporales.
- No incinere las baterías. Mantenga las baterías alejadas del fuego o de otras fuentes de calor extremo. Si las baterías son expuestas al calor extremo (por encima de los 80 °C) pueden explotar y producir lesiones corporales.
- No permita que las baterías se caigan, se golpeen o se usen en forma abusiva. Esto podría provocar la exposición del contenido corrosivo y explosivo de las celdas.
- No ponga en cortocircuito los terminales de las baterías. Un cortocircuito puede causar daños serios en las baterías, incluso volverlas inutilizables.
- No exponga las baterías a la humedad ni a la lluvia; de lo contrario, podría producir un cortocircuito.
- Utilice sólo el instrumento COBRA o un cargador externo aprobado por Evident para cargar las baterías.
- Asimismo, utilice solamente las baterías suministradas por Evident.
- No almacene ninguna batería que tenga menos del 40 % de su capacidad de carga restante. Recargue las baterías entre un 40 % y un 80 % de su capacidad antes de almacenarlas.
- Durante su almacenamiento, mantenga la carga de la batería entre un 40 % y un 80 % de su capacidad.
- No deje las baterías dentro del instrumento COBRA si necesita almacenarlo.

# <span id="page-12-0"></span>**Reglamento para el envío de productos con baterías de iones de litio**

### IMPORTANTE

Cuando envíe una batería de iones de litio, asegúrese de respetar las regulaciones de transporte de su localidad.

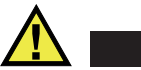

## ADVERTENCIA

Las baterías dañadas no pueden ser enviadas por medios de transporte normales. NO envíe baterías dañadas a Evident. Contacte con su representante local Evident o con los profesionales de servicio y prácticas adecuadas de eliminación de materiales.

## <span id="page-13-0"></span>**Eliminación del instrumento**

Antes de desechar el instrumento COBRA, verifique las normas, leyes o regulaciones de su localidad y cumpla con ellas adecuadamente.

## <span id="page-13-1"></span>**BC (cargador de batería: Regulaciones de California, Comunidad estadounidense)**

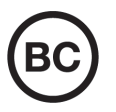

La marca BC indica que este producto ha sido probado y cumple con las Regulaciones para Aparatos Eficientes tal como se expresa en el Código de Regulaciones de California, Título 20, desde la Sección 1601 hasta la Sección 1608 para los Sistemas de Carga de Baterías. El cargador de batería interno integrado en el instrumento ha sido probado y certificado en conformidad con los requisitos de la Comisión de Energía de California; este instrumento se encuentra listado en la base de datos CEC (T20), disponible en línea.

# <span id="page-13-2"></span>**CE (Comunidad europea)**

#### Este instrumento cumple con los requisitos de la directiva 2014/30/UE  $\epsilon$ relativa a la compatibilidad electromagnética, la directiva 2014/35/UE relativa a la baja tensión y la directiva 2015/863 que modifica la 2011/65/UE relativa a la restricción de sustancias peligrosas (RoHS). La marca CE es una declaración que especifica la conformidad del producto con todas las directivas aplicables de la Comunidad Europea.

# <span id="page-14-0"></span>**UKCA (Reino Unido)**

# UK

Este instrumento cumple con los requisitos de las Regulaciones de compatibilidad electromagnética de 2016, las Regulaciones (de seguridad) de instrumentos eléctricos de 2016 y las Regulaciones de restricción del uso de ciertas sustancias peligrosas en instrumentos eléctricos y electrónicos de 2012. La marca UKCA indica que el producto es conforme con los estándares previamente mencionados.

# <span id="page-14-1"></span>**RCM (Australia)**

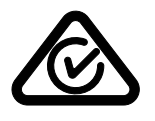

La etiqueta con la marca de cumplimiento normativo (RCM) indica que el producto cumple con todos los estándares aplicables y cuenta con la certificación de la Autoridad Australiana de Comunicaciones y Medios de información (Australian Communications and Media Authority [ACMA]) para su comercialización en el mercado australiano.

# <span id="page-14-2"></span>**Directiva RAEE**

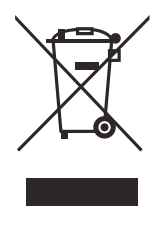

En conformidad con la directiva europea 2012/19/UE sobre los Residuos de Aparatos Eléctricos y Electrónicos (RAEE), este símbolo indica que este producto no puede ser desechado junto con los residuos domésticos, sino que debe ser objeto de una recogida y un reciclado por separado. Póngase en contacto con el distribuidor Evident de su localidad para obtener más información sobre los puntos de recogida y reciclado disponibles.

# <span id="page-15-0"></span>**China RoHS**

El término *China RoHS* es utilizado en la industria para referirse a la legislación implementada por el Ministerio de la Industria de la Información (MII) de la República Popular de China para el control de la polución/contaminación de los productos electrónicos de información.

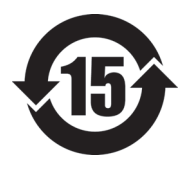

La marca China RoHS indica el período de uso medioambiental óptimo (EFUP, por sus siglas en inglés). Es decir, la cantidad de años durante los cuales las sustancias reguladas por esta directiva no presentarán fugas o deterioro químico en el producto. El período de uso medioambiental óptimo del COBRA ha sido determinado a 15 años.

<span id="page-15-1"></span>**Nota**: el uso medioambiental óptimo no debe ser interpretado como el período durante el cual la funcionalidad y el rendimiento del instrumento están garantizados.

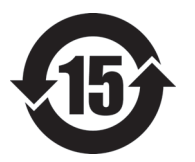

本标志是根据"电器电子产品有害物质限制使用管理办法" 以及 " 电子电气产品有害物质限制使用标识要求 " 的规定, 适用于在中国销售的电器电子产品上的电器电子产品有害物 质使用限制标志。

电器电子产品有 害物质限制使用 标志

(注意)电器电子产品有害物质限制使用标志内的数字为在 正常的使用条件下有害物质等不泄漏的期限,不是保证产品 功能性能的期间。

|    |      | 有害物质       |            |            |              |         |           |  |
|----|------|------------|------------|------------|--------------|---------|-----------|--|
|    | 部件名称 | 铅及其化<br>合物 | 汞及其化<br>合物 | 镉及其化<br>合物 | 六价铬及<br>其化合物 | 多溴联苯    | 多溴二苯<br>醚 |  |
|    |      | (Pb)       | (Hg)       | (Cd)       | (Cr(VI))     | (PBB)   | (PBDE)    |  |
| 主体 | 机构部件 | $\times$   | $\circ$    | $\circ$    | $\circ$      | $\circ$ | $\circ$   |  |
|    | 光学部件 | $\times$   | $\circ$    | $\circ$    | $\circ$      | $\circ$ | $\circ$   |  |
|    | 电气部件 | $\times$   | $\circ$    | $\circ$    | $\circ$      | $\circ$ | $\circ$   |  |

产品中有害物质的名称及含量

|                                                                                                    | 有害物质 |         |      |          |       |         |
|----------------------------------------------------------------------------------------------------|------|---------|------|----------|-------|---------|
| 部件名称                                                                                                    | 铅及其化 | 汞及其化    | 镉及其化 | 六价铬及     | 多溴联苯  | 多溴二苯    |
|                                                                                                    | 合物   | 合物      | 合物   | 其化合物     |       | 醚       |
|                                                                                                    | (Pb) | (Hg)    | (Cd) | (Cr(VI)) | (PBB) | (PBDE)  |
| 附件                                                                                                    | ×    | $\circ$ | O    | O        | O     | $\circ$ |
| $\mathbf{r}$ , and the contract of the contract of the contract of the contract of the contract of the contract of the contract of the contract of the contract of the contract of the contract of the contract of the contract o |      |         |      |          |       |         |

产品中有害物质的名称及含量

本表格依据 SJ/T 11364 的规定编制。

○:表示该有害物质在该部件所有均质材料中的含量均在 GB/T26572 规定的限量要求以下。

×:表示该有害物质至少在该部件的某一均质材料中的含量超出 GB/T26572 规定的限量要求。

## <span id="page-16-0"></span>**Comisión Coreana de Comunicaciones (KCC)**

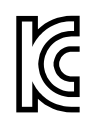

Se informa al vendedor y al usuario que este producto es compatible con el uso de equipos electromagnéticos en áreas de trabajo de oficina (clase A) y, también, fuera de casa. Este instrumento cumple con las disposiciones de las normas de Corea.

이 기기는 업무용 환경에서 사용할 목적으로 적합성평가를 받은 기기로서 가정용 환 경에서 사용하는 경우 전파간섭의 우려가 있습니다 .

## <span id="page-16-1"></span>**Conformidad con la directiva CEM (EMC)**

Este instrumento genera y usa energía de radiofrecuencia y, si no se instala y usa correctamente (es decir, en estricto cumplimiento de las instrucciones del fabricante), puede provocar interferencias. Las pruebas efectuadas en el COBRA ponen en manifiesto su adecuación a los límites estipulados relativos a un instrumento industrial, conforme a la directiva EMC.

# <span id="page-17-0"></span>**Conformidad con la directiva FCC (EE. UU.)**

### NOTA

Las pruebas han permitido establecer que este producto es conforme a los límites impuestos para los aparatos digitales de la clase A en virtud del Apartado 15 de la Norma de la Federal Communications Commission (FCC). Estos límites están destinados a proporcionar una protección suficiente contra las interferencias nocivas en instalaciones comerciales. Este producto genera, utiliza y puede irradiar energía de radiofrecuencia y, si no es instalado o utilizado adecuadamente según las instrucciones del manual, puede provocar interferencias nocivas a las radiocomunicaciones. El uso de este producto en entornos residenciales podría causar interferencias nocivas, deberá tomar las medidas necesarias para corregirlas a su propio cargo.

### IMPORTANTE

Los cambios o las modificaciones, que no hayan sido expresamente aprobados por la parte encargada del cumplimiento de las regulaciones, podrían anular la autorización del usuario para utilizar el producto.

### **Declaración de conformidad FCC del proveedor**

Se declara que el producto:

Nombre del producto: COBRA Modelo: COBRA-MR/COBRA-CW

Es conforme a las siguientes especificaciones:

Norma FCC, Parte 15, Subparte B, Sección 15.107 y Sección 15.109.

Información adicional:

Este instrumento cumple con el Apartado 15 de la Norma de la Federal Communications Commission (FCC). Su funcionamiento está sujeto a las siguientes dos condiciones:

(1) Este instrumento no puede causar interferencias perjudiciales.

(2) Este instrumento debe aceptar cualquier interferencia recibida, incluso aquellas que podrían causar un funcionamiento indeseado.

Nombre de la parte responsable:

EVIDENT CANADA

Dirección:

3415, Rue Pierre-Ardouin Québec (QC) G1P 0B3 Canada

Número de teléfono:

+1 781-419-3900

### <span id="page-18-0"></span>**Conformidad ICES-001 (Canadá)**

Este aparato digital de Clase A cumple con la norma canadiense ICES-001.

Cet appareil numérique de la classe A est conforme à la norme NMB-001 du Canada.

### <span id="page-18-1"></span>**Información sobre la garantía**

Evident garantiza que su producto, tanto a nivel del material como de la fabricación, estará exento de todo defecto durante el período y según las condiciones especificadas en los Términos y Condiciones disponibles (sólo en inglés) en [https://www.olympus-ims.com/es/terms/.](https://www.olympus-ims.com/es/terms/)

Esta garantía Evident cubre solamente el producto utilizado correctamente, tal como se describe en el presente manual del usuario, y que no haya sido sujeto a uso excesivo ni intento de reparación o modificación no autorizada.

Después de recibir la unidad, verifíquela cuidadosamente para constatar toda evidencia de daño externo o interno que haya podido ser ocasionado durante el transporte. De ser éste el caso, hágaselo saber inmediatamente al transportista que efectúa el envío, ya que generalmente él es el responsable de tales daños. Conserve el material de embalaje, los conocimientos de embarque y los documentos relativos al transporte para apoyar todo reclamo de indemnización. Después de notificar al transportista de todo daño, contacte con Evident para asistirlo en el reclamo de indemnización y, de ser necesario, reemplazar el producto.

El objetivo de este manual es intentar explicar el funcionamiento apropiado del producto Evident. Sin embargo, la información contenida en el presente documento debe considerarse solamente como un complemento profesional y no debe usarse en aplicaciones particulares sin la verificación o control independiente del operador o supervisor. Dicha verificación independiente de los procedimientos se vuelve más importante conforme aumenta la importancia de la aplicación. Por esta razón, Evident no garantiza — de forma expresa o implícita— que las técnicas, los ejemplos o los procedimientos descritos en el presente documento correspondan a las normas de la industria o respondan a las exigencias de una aplicación en particular.

Evident se reserva el derecho de modificar todo producto sin ser tenido responsable de modificar los productos previamente fabricados.

### <span id="page-19-0"></span>**Servicio técnico**

Evident se compromete a brindar un servicio de atención y un servicio técnico al cliente de la más alta calidad. Si experimenta dificultades al usar el instrumento o si éste no funciona como descrito en la documentación, le recomendamos primero consultar el manual del usuario. Si, después de la consulta, no puede resolver el problema, contacte con nuestro servicio de posventa. Para ubicar el centro de servicio más cercano, visite la página Centro de servicios en el cibersitio Evident Scientific.

# <span id="page-20-0"></span>**Introducción**

Este manual presenta las instrucciones de montaje, instalación y operación del escáner COBRA.

El escáner COBRA es un instrumento de monitorización manual para las inspecciones no destructivas de soldaduras en tuberías que presentan un diámetro externo de de 21,3 mm a 114,3 mm (de 0,84 pulg. a 4,50 pulg.). Normalmente, éste es utilizado con los módulos de 16:64 o de 16:128 elementos del OmniScan (los modelos pueden variar), y con el *software* OmniScan MXU para inspeccionar soldaduras circunferenciales en tuberías de diámetro pequeño. Véase la [Figura i-1 en la](#page-21-0)  [página 22](#page-21-0).

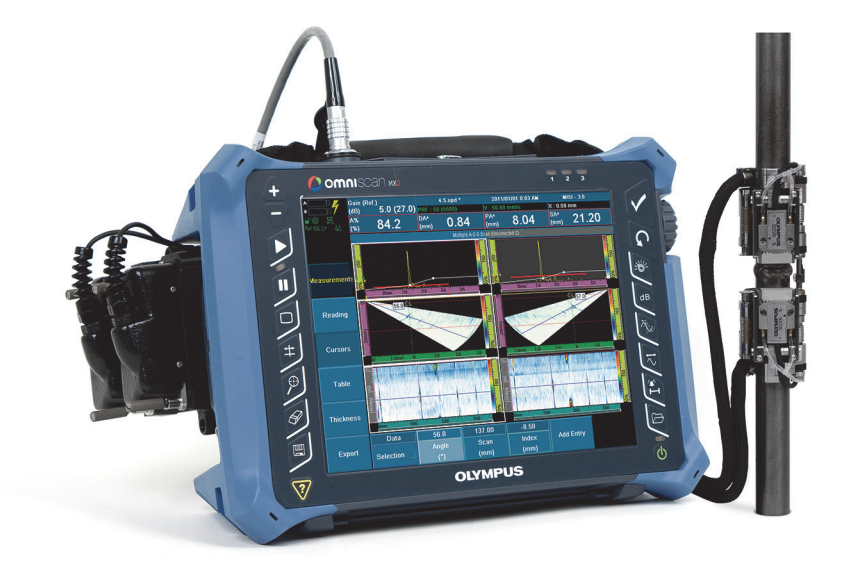

**Nota:** el modelo del instrumento y el tipo de conector pueden variar.

**Figura i-1 Equipo OmniScan MX2 y escáner COBRA**

<span id="page-21-0"></span>Gracias a su diseño delgado, este escáner manual examina tuberías en áreas de acceso limitado a través de un pequeño espacio (véase la [Figura i-2 en la página 23\)](#page-22-1). En obstáculos adyacentes, tales como las tuberías, los soportes y las estructuras, el escáner puede encontrarse tan cerca de 12 mm (0,5 pulg) de ellos. El escáner con resortes está diseñado para mantenerse fijo en tuberías de acero al carbono y tuberías de acero inoxidable de diferentes diámetros.

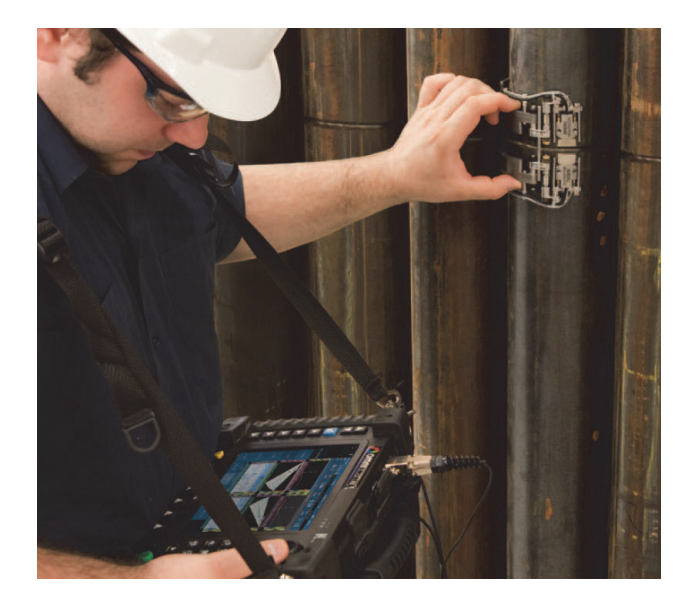

**Figura i-2 Uso del escáner COBRA en áreas de acceso limitado**

<span id="page-22-1"></span>El escáner COBRA se caracteriza por su desplazamiento codificado suave que permite una adquisición de datos precisa. El escáner puede adherir dos sondas *phased array* para una inspección completa de la soldadura en una sola pasada. Desde las inspecciones de tuberías hasta las de materiales compuestos, el escáner puede ser configurado rápidamente para efectuar inspecciones de un sólo lado con una sola sonda.

<span id="page-22-0"></span>Esta solución Evident utiliza sondas multielementos (*phased array*) de bajo perfil con una focalización de elevación optimizada, la cual incrementa la detección de pequeños defectos en tuberías de espesor delgado. Las estructuras de bajo perfil de las suelas que han sido especialmente diseñadas para acoplarse a cada diámetro de tubería —cubierto por el escáner—, también están disponibles para completar la solución. El escáner COBRA asegura una presión estable, constante y fuerte, por tanto brinda óptimas señales UT y una codificación precisa alrededor de la circunferencia total de la tubería. El paquete completo de esta solución es pequeño y ligero para transportarlo adecuadamente. Asimismo, el escáner es hermético, inoxidable y cumple con las normas CE.

# <span id="page-24-0"></span>**1. Descripción del escáner COBRA**

El escáner COBRA es un instrumento de codificación y de bajo perfil que soporta hasta dos sondas. Este escáner brinda un kit de piezas que pueden ser montadas fácilmente para configurar el escáner y adaptarlo al diámetro externo de la tubería bajo inspección. Véase la [Figura 1-1 en la página 25.](#page-24-1)

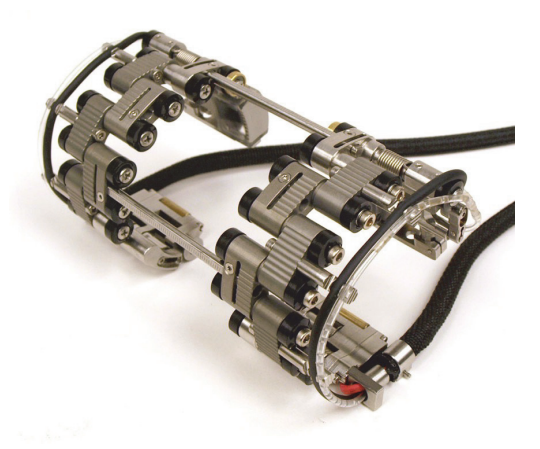

**Figura 1-1 Escáner COBRA**

### **NOTA**

<span id="page-24-1"></span>El término «tubería» es utilizado en el presente manual como un término genérico para representar tubos, tuberías o piezas cilíndricas.

# <span id="page-25-0"></span>**1.1 Componentes del escáner**

Entre los componentes del escáner COBRA destacan las sondas, las suelas, los soportes de las sondas, los varios tipos de enlaces, el flanco posterior y las barras de conexión. La [Figura 1-2 en la página 27](#page-26-0) ilustra una configuración del escáner plana de ambos lados.

Es posible configurar el escáner para adaptarlo a un diámetro externo de tubería específico al montar la cantidad y los tipos de enlaces apropiados. Las piezas del flanco posterior y de los soportes de sondas también disponen de ajustes de diámetro precisos. Consúltese la tabla de configuración del escáner (la [Tabla 13 en la](#page-82-0)  [página 83](#page-82-0) para diámetros externos inferiores a 2,50 pulg. y la [Tabla 14 en la página 84](#page-83-0) para diámetros externos superiores a 2,50 pulg). Por otra parte, se utilizan pares de suelas con curvaturas apropiadas para cubrir los diámetros externos de las tuberías (consúltese la [Tabla 5 en la página 72](#page-71-0) para identificar la suela que debe ser seleccionada). Las barras de conexión son utilizadas para ajustar las distancia entre las sondas. La [Figura 1-3 en la página 28](#page-27-0) ilustra los varios tipos de enlaces en el escáner COBRA.

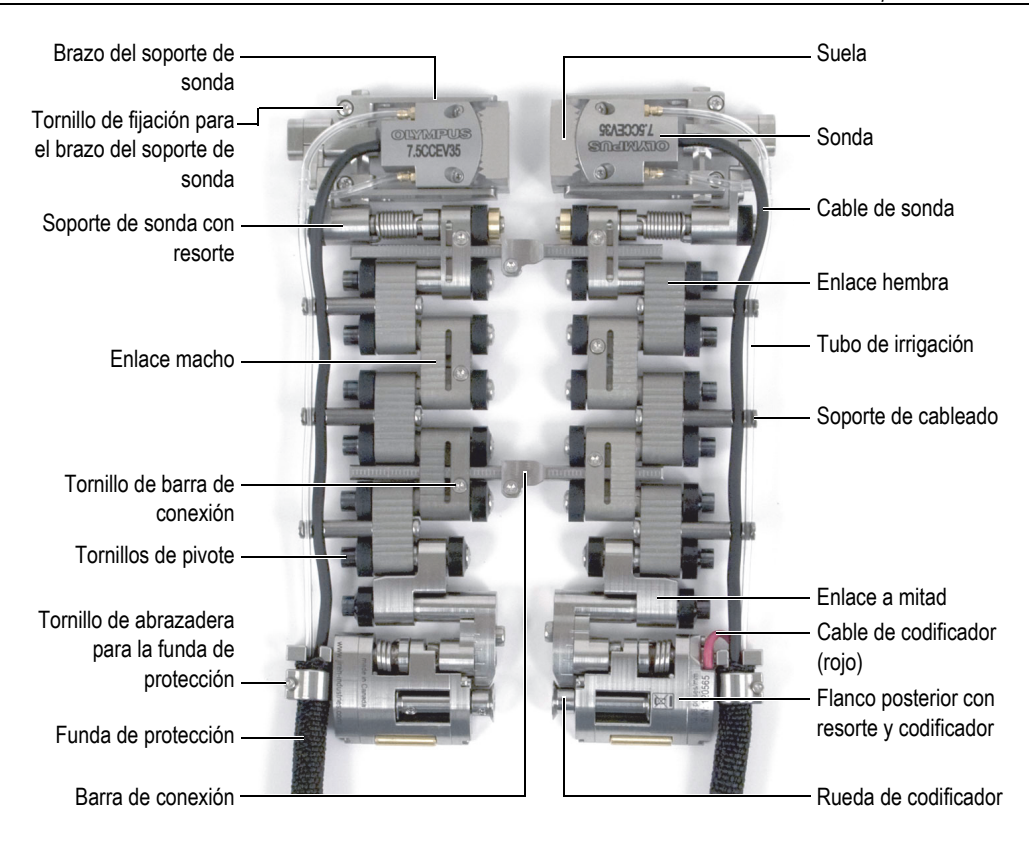

<span id="page-26-0"></span>**Figura 1-2 Identificación de los componentes del escáner**

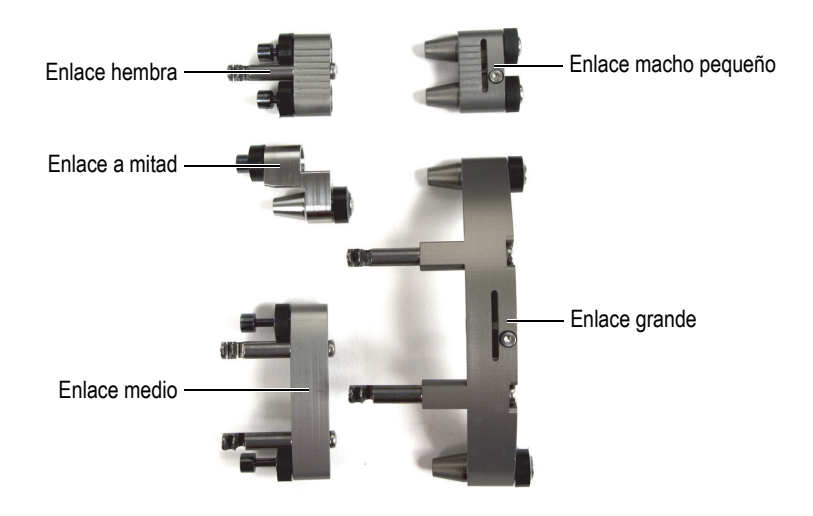

**Figura 1-3 Tipos de enlace**

<span id="page-27-0"></span>Considere la [Figura 1-2 en la página 27](#page-26-0) para visualizar el flanco posterior del lado derecho que incluye el codificador. Este último registra la posición del escáner alrededor de la tubería. Es posible utilizar sólo el lado del codificador del escáner para inspeccionar los acoplamientos de tubería a componente. Véase la [Figura 1-4 en la](#page-27-1)  [página 28](#page-27-1).

<span id="page-27-1"></span>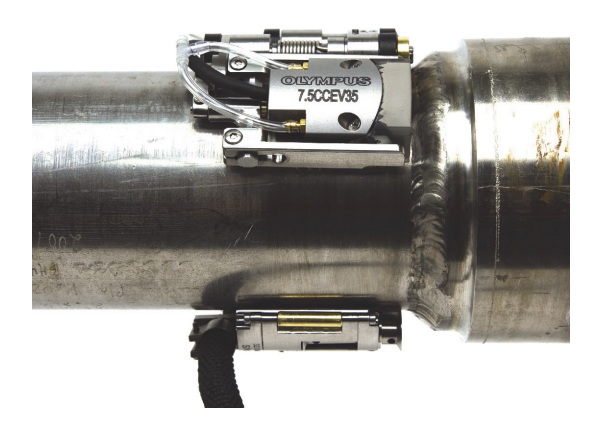

**Figura 1-4 Inspección del acoplamiento de tubería a componente con la configuración del escáner de un sólo lado**

# <span id="page-28-0"></span>**1.2 Plantillas de configuración**

El escáner COBRA es suministrado con dos plantillas de configuración (véase la [Figura 1-5 en la página 29\)](#page-28-1). Las plantillas de configuración ayudan a montar y configurar rápida y fácilmente el escáner para un diámetro externo específico de la tubería o tubo sin necesitar un espécimen de la tubería en curso (consúltese la sección [«Configuración del escáner con una plantilla de configuración» en la](#page-39-0)  [página 40](#page-39-0)). Las plantillas de configuración brindan patrones de configuración para diámetros externos estándares de tubos y tuberías (véase la [Tabla 1 en la página 30\)](#page-29-0). No puede utilizar las plantillas de configuración para dimensiones de tuberías no estándares (consúltese la sección [«Configuración del escáner sin una plantilla de](#page-49-0)  [configuración» en la página 50](#page-49-0)).

Estas plantillas de configuración presentan patrones de configuración para ambos lados del escáner. Los patrones de configuración del escáner para el lado del codificador se encuentran en un lado de la plantilla de configuración, mientras que los patrones de configuración para el lado opuesto del escáner se encuentran en el otro lado de la plantilla de configuración.

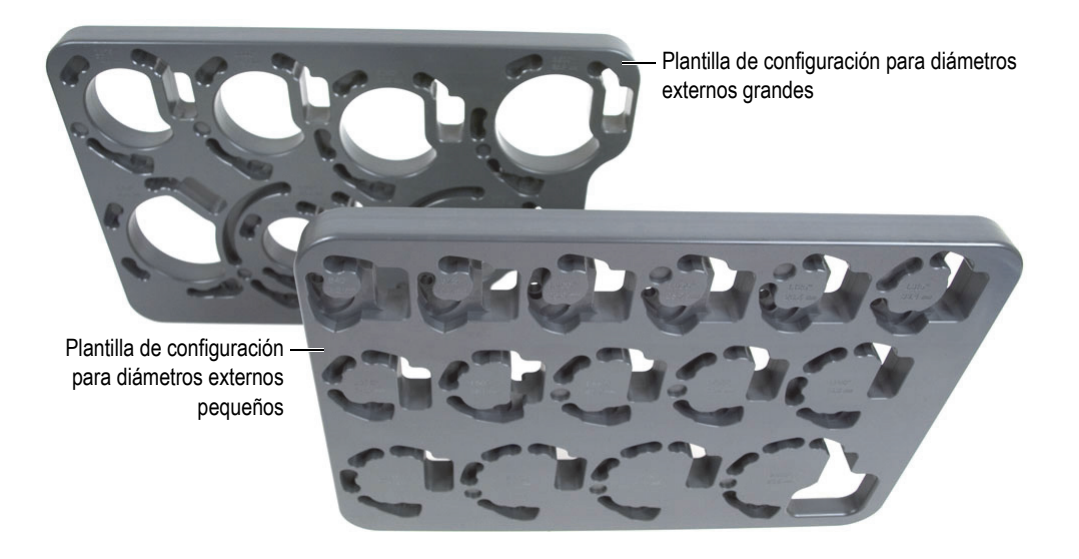

<span id="page-28-1"></span>**Figura 1-5 Plantilla de configuración**

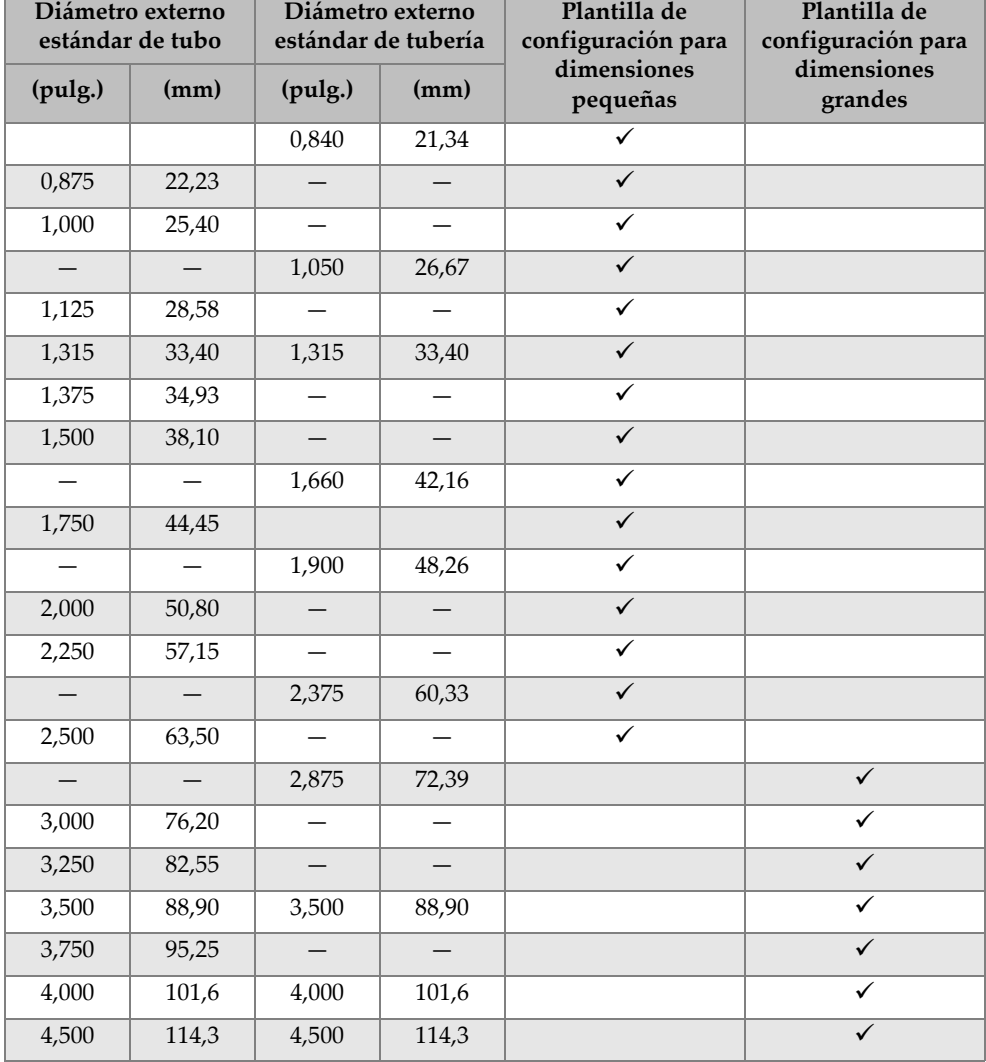

### <span id="page-29-0"></span>**Tabla 1 Diámetros externos estándares de tubos y tuberías soportados por las plantillas**

### <span id="page-30-0"></span>**1.3 Herramientas requeridas para la configuración del escáner**

Las pocas herramientas que son requeridas para el montaje, la reconfiguración y el ajuste del escáner son suministradas con el propio escáner COBRA. Véase la [Tabla 2](#page-30-1)  [en la página 31](#page-30-1) y la [Figura 1-6 en la página 31](#page-30-2).

<span id="page-30-1"></span>

| Cantidad | Descripción                                                                                                    |
|----------|----------------------------------------------------------------------------------------------------|
|          | Destornillador estrella de 6 puntas (o Torx T6)                                                                 |
|          | Destornillador hexagonal de 2,5 mm                                                                              |
|          | Destornillador de cruz con punta #0 (o Phillips #0)                                                             |
|          | Herramienta de instalación para cables (permite introducir los cables y<br>tubos dentro de la funda protectora) |

**Tabla 2 Herramientas requeridas (suministradas con el escáner)** 

<span id="page-30-2"></span>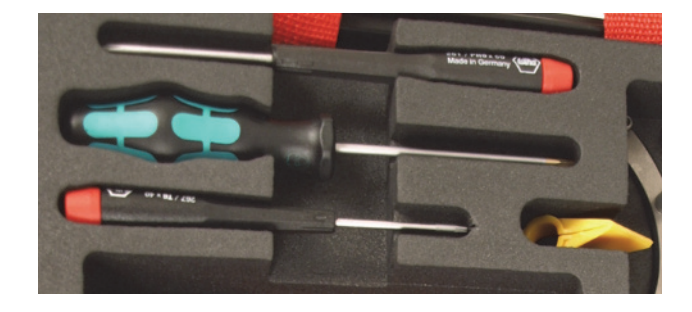

**Figura 1-6 Herramientas incluidas con el escáner COBRA**

# <span id="page-32-0"></span>**2. Configuración y operación**

Este capítulo contiene los procedimientos necesarios para configurar y operar el escáner COBRA.

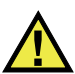

### **ATENCIÓN**

Para prevenir daños en los componentes del escáner, debe limpiar la tubería donde el escáner será instalado; asimismo, retire todo rastro de desperdicio, cascarillas, sustancias crasas (hollín) u otros contaminantes.

### <span id="page-32-1"></span>**2.1 Reemplazo de la sonda**

Al ser adquirido como un kit (COBRA-K-XXX), una de las dos sondas ya viene instalada en el escáner COBRA desde la fábrica. Por ello, al configurar el escáner con la plantilla de configuración, es necesario retirar la sonda de la suela.

Si necesita reemplazar una sonda, es necesario retirar el cable de la sonda, que está acoplado permanentemente a ella, e instalarlo nuevamente con el tubo de irrigación en la funda de protección.

### **Para retirar la sonda**

- 1. Desatornille la sonda de la suela.
- 2. Retire el cable de la sonda y el tubo de irrigación a partir del soporte de cableado.
- 3. Si necesita reemplazar la sonda:
	- *a)* Use el destornillador estrella de 6 puntas (o Torx T6) para retirar el tornillo de la abrazadera de la funda de protección. Después, descienda delicadamente la funda de protección con la abrazadera desde el flanco posterior.

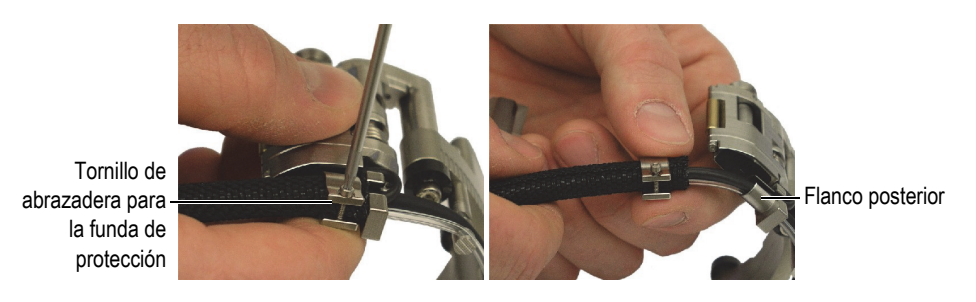

**Figura 2-1 Extracción de la abrazadera de la funda de protección**

- *b)* Retire completamente la abrazadera de la funda de protección.
- *c)* Retire el cable de la sonda, el tubo de irrigación y el cable del codificador (solamente en el flanco posterior de la parte del codificador) a partir de la funda de protección.

### <span id="page-33-0"></span>**2.2 Instalación de la sonda**

### **Para instalar la sonda**

- 1. Introduzca el cable de sonda, el tubo de irrigación y el cable del codificador (solamente en el flanco posterior de la parte del codificador) en el soporte de cableado del flanco posterior.
- 2. Con la herramienta de instalación para cables de color amarillo, introduzca la funda de protección sobre los cable y el tubo de la siguiente manera (véase la [Figura 2-2 en la página 35\)](#page-34-0):
	- *a)* Al iniciar al final del escáner, cierre la herramienta de instalación alrededor del grupo de cables manteniendo la porción puntiaguda de la zapata en dirección opuesta al escáner. Véase la ilustración [A.](#page-34-1)
	- *b)* Deslice la funda protectora sobre la parte puntiaguda de la zapata de la herramienta de instalación para que se abra, siga la herramienta y empiece a envolver el grupo de cables. Véase la ilustración [C](#page-34-2) y [D](#page-34-3).

*c)* Mientras mantiene la porción de la funda de protección que envuelve los cables, deslice la herramienta apartándola del escáner para que la funda de protección permanezca alrededor del grupo de cables. Véase la ilustración [D.](#page-34-3)

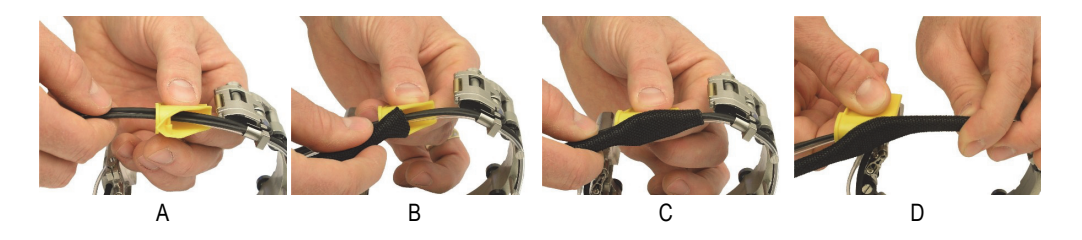

**Figura 2-2 Instalación de la funda de protección**

- <span id="page-34-3"></span><span id="page-34-2"></span><span id="page-34-1"></span><span id="page-34-0"></span>3. Instale la abrazadera de la funda de protección de la siguiente manera (véase la [Figura 2-3 en la página 36\)](#page-35-0):
	- *a)* Instale la abrazadera de la funda de protección y, después, deslícela sobre la funda.
	- *b)* Instale el tornillo de la abrazadera de la funda de protección en dicha abrazadera para que los hilos de la funda de protección sean retenidos por la abrazadera. Véase la ilustración [A](#page-35-1).
	- *c)* Deslice la funda de protección sobre la porción del soporte de cableado del flanco posterior.
	- *d)* Atornille el tornillo de la abrazadera hasta que esté lo suficientemente fijo. Véase la ilustración [B](#page-35-2).
	- *e)* Asegúrese de que la abrazadera esté orientada de manera que su tornillo no sobresalga más abajo que el flanco posterior ni frote con la pieza bajo inspección.

<span id="page-35-2"></span>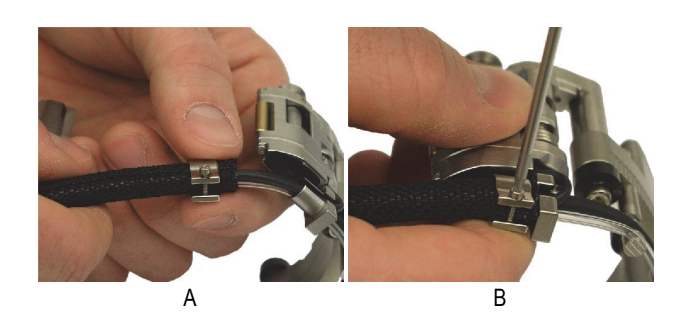

**Figura 2-3 Instalación de la abrazadera de la funda de protección**

- <span id="page-35-1"></span><span id="page-35-0"></span>4. Montaje de la sonda y la suela:
	- *a)* Seleccione la suela apropiada para el diámetro externo de la tubería que desea inspeccionar. Véase la [Tabla 13 en la página 83](#page-82-0) y la [Tabla 14 en la página 84](#page-83-0).
	- *b)* Aplique acoplante en la sonda y en la zona de acoplamiento de la suela con la pieza.
	- *c)* Atornille la sonda en la suela.
	- *d)* Retire el exceso de acoplante.
- 5. Introduzca la clavija del brazo interno del soporte de sonda dentro de la muesca de montaje en la suela (véase la [Figura 2-4 en la página 36](#page-35-3)).

<span id="page-35-3"></span>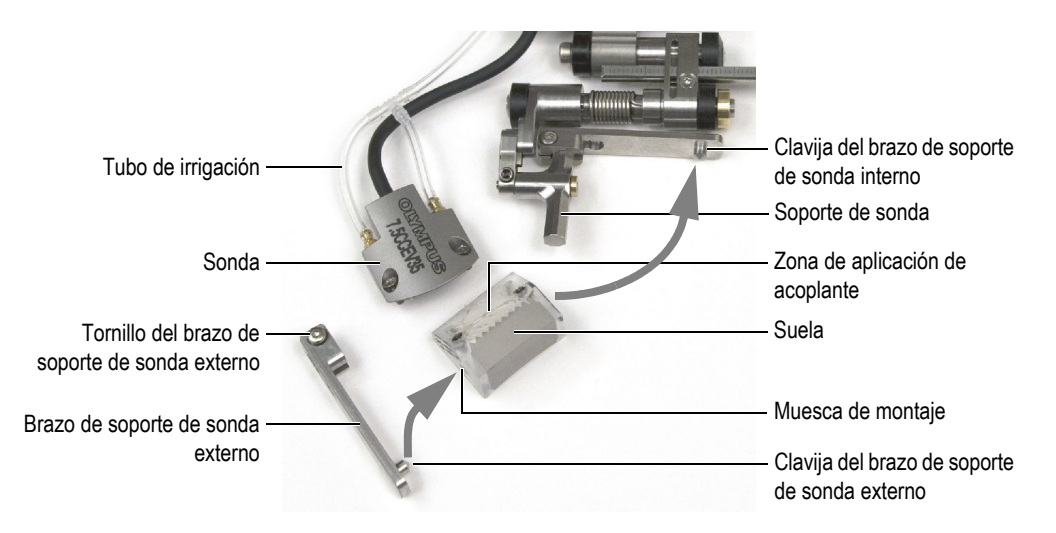

**Figura 2-4 Instalación de la sonda y de la suela en el escáner**
- 6. Instale nuevamente el brazo de soporte de sonda externo:
	- *a)* Enganche la clavija del brazo de soporte de sonda externo en la otra muesca de montaje de la suela.
	- *b)* Asegúrese de que el brazo de soporte de sonda externo sea paralelo al brazo de soporte de sonda interno.
	- *c)* Ajuste el tornillo del brazo de soporte de sonda externo.
- 7. Asegúrese de que el montaje de la sonda y la suela puedan girar alrededor de las clavijas sin producir una presión lateral durante el movimiento.
- 8. Ajuste la longitud de los cables y tubos expuestos. Consúltese la sección [«Ajuste](#page-38-0)  [de la longitud de exposición de cables y tubos» en la página 39](#page-38-0).
- 9. Enganche el cable de la sonda y el tubo de irrigación en los soportes de cableado. Asegúrese de que el cable de la sonda sea introducido en la muesca de mayor diámetro para no afectar la protección exterior.

# <span id="page-36-0"></span>**2.3 Reemplazo de suelas**

Es necesario cambiar la suela al inspeccionar una tubería con un diámetro diverso.

### **Para reemplazar la suela**

- 1. Retire el brazo de soporte de sonda externo (véase la [Figura 2-5 en la página 38\)](#page-37-0):
	- *a)* Afloje el tornillo del brazo de soporte de sonda externo sin retirarlo.
	- *b)* Retire delicadamente el brazo del soporte de sonda.

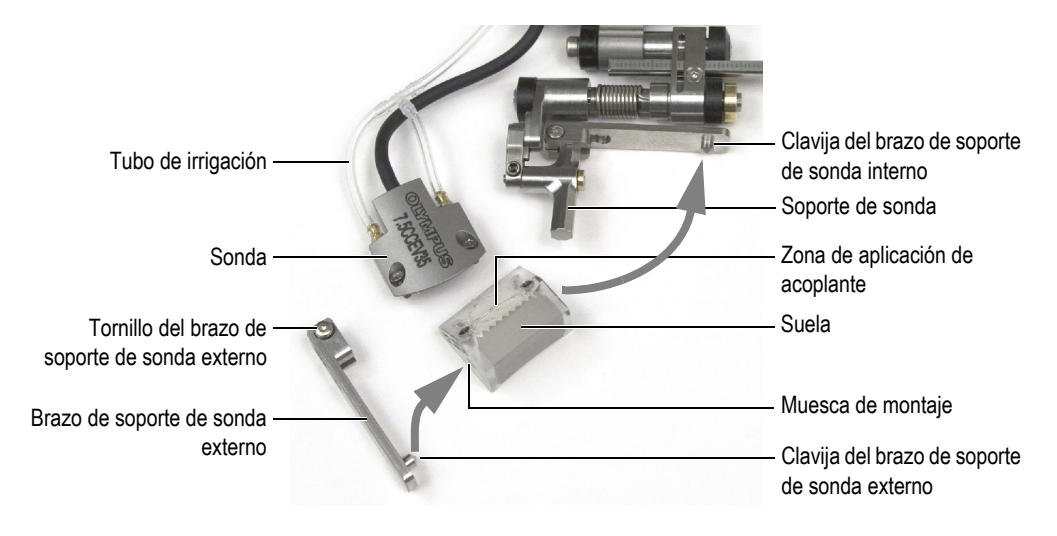

**Figura 2-5 Reemplazo de la suela en el escáner**

- <span id="page-37-0"></span>2. Desatornille los dos tornillos que fijan la sonda a la suela.
- 3. Montaje de la sonda y de la nueva suela:
	- *a)* Consúltese la [Tabla 5 en la página](#page-71-0) 72 para seleccionar la suela apropiada según el diámetro externo de la tubería que será inspeccionada.
	- *b)* Aplique acoplante en la sonda y en la zona de acoplamiento de la suela con la pieza.
	- *c)* Atornille la sonda en la suela.
	- *d)* Retire el exceso de acoplante.
- 4. Introduzca la clavija del brazo interno del soporte de sonda dentro de la muesca de montaje en la suela.
- 5. Instale nuevamente el brazo de soporte de sonda externo:
	- *a)* Enganche la clavija del brazo de soporte de sonda externo en la otra muesca de montaje de la suela.
	- *b)* Asegúrese de que el brazo de soporte de sonda externo sea paralelo al brazo de soporte de sonda interno.
	- *c)* Ajuste el tornillo del brazo de soporte de sonda externo.
- 6. Asegúrese de que el montaje de la sonda y la suela puedan girar alrededor de las clavijas sin producir una presión lateral durante el movimiento.

# <span id="page-38-0"></span>**2.4 Ajuste de la longitud de exposición de cables y tubos**

Después de reemplazar una sonda o de reconfigurar el escáner COBRA para otro diámetro de tubería, es necesario ajustar la longitud de exposición de los cables y tubos.

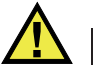

## **ATENCIÓN**

Para prevenir daños en el cable de la sonda y del codificador, ajuste siempre su longitud para que se fije a la circunferencia de los soportes de cableado del escáner.

## **NOTA**

No es necesario retirar la abrazadera de la funda de protección para ajustar la longitud expuesta de los cables y tubos.

#### **Para ajustar la longitud expuesta de los cables y tubos**

- 1. Para obtener mayor longitud expuesta de los cables y tubos en la parte final del escáner, coja el extremo libre de la funda de protección y tire de los cables y del tubo a través de la funda de protección desde la parte final del escáner.
- 2. Para reducir la longitud excesiva en la parte final del escáner, coja el flanco posterior del escáner y tire de los cables y del tubo a través de la funda de protección.
- 3. En el escáner, enganche los cables y el tubo en los soportes de cableado. Véase la [Figura 2-6 en la página 40](#page-39-0).

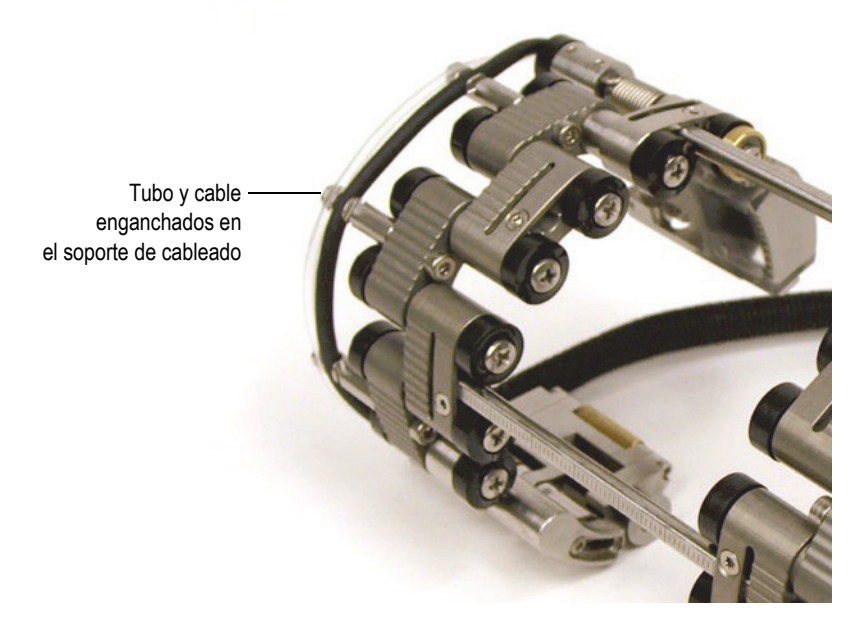

**Figura 2-6 Fijación del tubo y del cable en el soporte de cableado**

# <span id="page-39-1"></span><span id="page-39-0"></span>**2.5 Configuración del escáner con una plantilla de configuración**

Es necesario configurar el escáner COBRA para el diámetro externo de la tubería que inspeccionará. Las plantillas de configuración ofrecen patrones guías para un amplio rango de diámetros externos de tuberías. El uso de una plantilla de configuración simplifica la configuración del escáner y elimina la necesidad de obtener una muestra de la tubería que será inspeccionada.

#### **Para configurar el escáner con una plantilla de configuración**

- 1. Primero, es necesario desmontar los componentes del escáner:
	- *a)* De aplicarse, afloje los tornillos de las barra de conexión en ambos lados del escáner y retire la o las barras de conexión instaladas.
	- *b)* Desenganche los tubos y cables de sonda a partir de los soportes de cableado.
	- *c)* Afloje completamente los tornillos de pivote capturados en todos los enlaces.
	- *d)* Desmonte los componentes del escáner (enlaces, barras de conexión, flancos posteriores y soportes de sonda).

Si las juntas no se desmontan fácilmente al aflojar los tornillos de pivote, ejerza una presión moderada para extraerlas con su mano.

- 2. Determine la manera de configurar el escáner:
	- *a)* Determine el diámetro externo real de la tubería que debe ser inspeccionada. No asuma que el diámetro nominal es el diámetro externo real. Frecuentemente, no es el caso.
	- *b)* Consúltese la tabla de configuración del escáner para notar la posición del soporte de la sonda y la cantidad y tipos de enlaces requeridos para del diámetro externo de la tubería que será inspeccionada. Consúltese la [Tabla 13 en la página 83](#page-82-0) para visualizar los diámetros externos inferiores a 2,50 pulg. y la [Tabla 14 en la página 84](#page-83-0) para visualizar los diámetros externos superiores a 2,50 pulg.).
	- *c)* En la plantilla de configuración, ubique el patrón de tamaño de configuración correcto para configurar el lado del codificador del escáner (consúltese la [Figura 1-2 en la página 27](#page-26-0) para identificar los componentes laterales del codificador).
	- *d)* Consúltese la [Tabla 5 en la página](#page-71-0) 72 para seleccionar la suela apropiada según el diámetro externo de la tubería que será inspeccionada.

#### **NOTA**

Para efectuar un escaneo con una sonda monocristal, debe utilizar el lado del codificador del escáner.

- 3. Configure el flanco posterior del escáner:
	- *a)* Afloje el tornillo del flanco posterior (véase la [Figura 2-7 en la página 42\)](#page-41-0) de aproximadamente un giro y medio. De esta manera, la junta de fijación de longitud puede desprenderse para ser retirada.

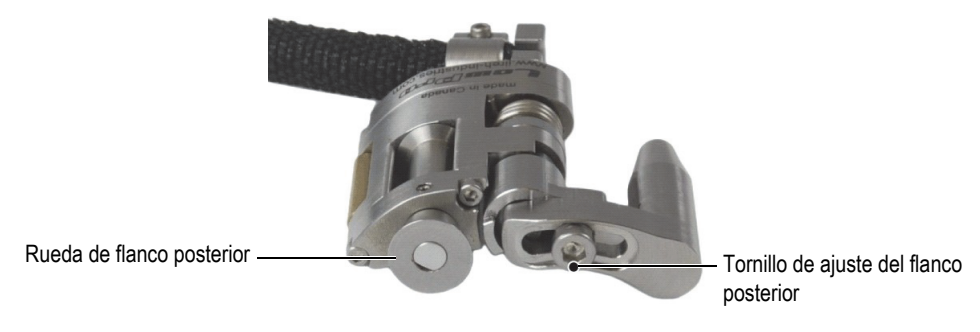

**Figura 2-7 Tornillo de ajuste del flanco posterior**

<span id="page-41-0"></span>*b)* Introduzca completamente el montaje del flanco posterior en el molde de la plantilla de configuración. Véase la [Figura 2-8 en la página 42](#page-41-1).

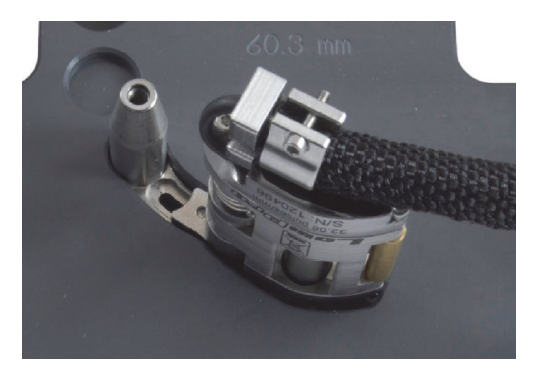

**Figura 2-8 Introducción del flanco posterior en el molde de la plantilla de configuración**

<span id="page-41-1"></span>*c)* Mientras mantiene el montaje del flanco posterior en el molde, desde la parte opuesta, ajuste firmemente el tornillo de ajuste del flanco posterior con un destornillador hexagonal de 2,5 mm. Véase la [Figura 2-9 en la página 43.](#page-42-0)

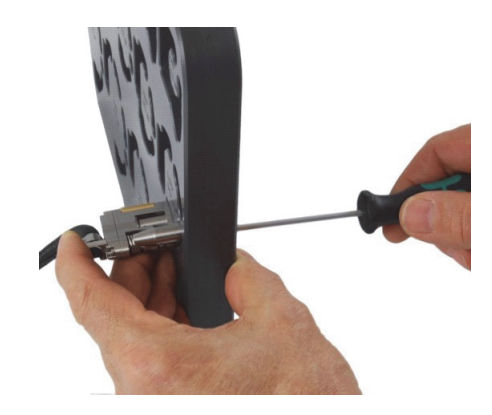

**Figura 2-9 Fijación del tornillo de ajuste del flanco posterior**

- <span id="page-42-0"></span>*d)* En el caso de diámetros externos más pequeños (de 21,3 mm a 33,4 mm [de 0,840 pulg. a 1,315 pulg.]), gire el flanco posterior hacia el exterior para que su rueda pueda ser situada lo más lejos posible del centro del patrón de configuración. Véase la [Figura 2-10 en la página 44](#page-43-0).
- *e)* En el caso de diámetros externos más grandes (de 33,4 mm a 114,3 mm [de 1,315 pulg. a 4,500 pulg.]), primero gire el flanco posterior completamente hacia el exterior y, después, completamente hacia el interior; de esta manera, la rueda del flanco posterior se situará lo más cerca posible del centro del patrón de configuración con la acción por resorte correcta. Véase la [Figura 2-10 en la página 44](#page-43-0).

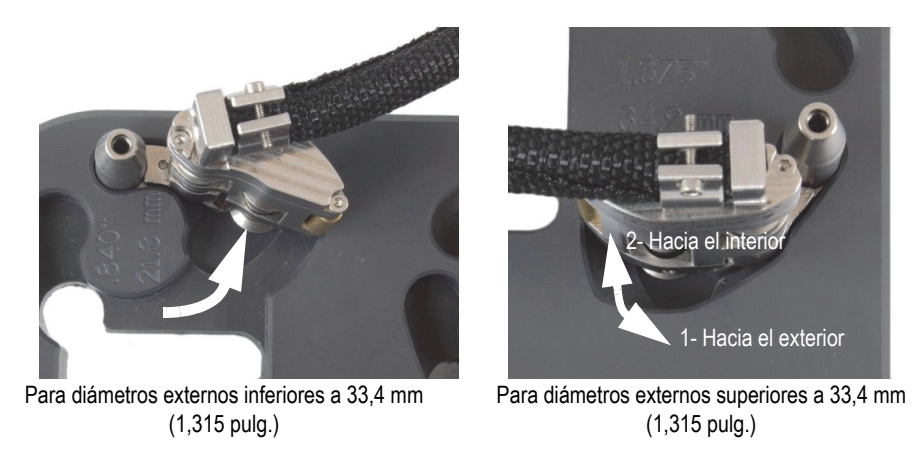

**Figura 2-10 Giro del flanco posterior a la posición inicial**

- <span id="page-43-0"></span>4. Si se requiere un enlace a mitad para una configuración especifica del escáner (véase la [Figura 2-11 en la página 44\)](#page-43-1):
	- *a)* En la plantilla de configuración, instale un enlace a mitad en el flanco posterior.
	- *b)* Ajuste el tornillo del enlace a mitad hasta fijarlo y, a continuación, aflójelo de un giro.

<span id="page-43-1"></span>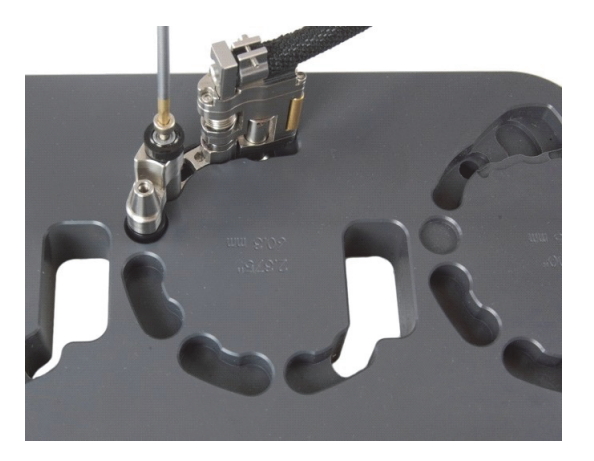

**Figura 2-11 Instalación de un enlace a mitad**

- 5. Configure el soporte de sonda (véase la [Figura 2-12 en la página 45\)](#page-44-0):
	- *a)* Afloje el tornillo de posición del soporte de sonda.
	- *b)* Deslice el soporte de sonda hasta la posición mencionada previamente en el paso 2.*b* de la página 41. Después, ajuste nuevamente el tornillo de posición del soporte de sonda.

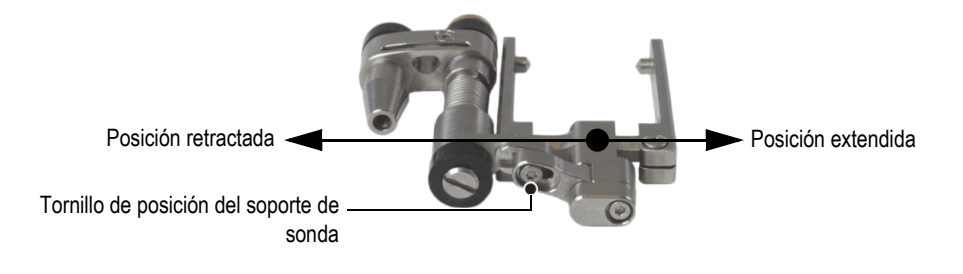

**Figura 2-12 Ajuste de la posición del soporte de sonda**

- <span id="page-44-0"></span>*c)* Instale la suela y la sonda apropiada en el soporte de sonda (consúltese la sección [«Reemplazo de suelas» en la página 37](#page-36-0) para obtener mayores detalles), mientras se asegura de que el cable y tubo no permanezcan torcidos.
- *d)* Ajuste la longitud expuesta de los cables y tubos según sea necesario. Consúltese la sección [«Ajuste de la longitud de exposición de cables y tubos»](#page-38-0)  [en la página 39.](#page-38-0)
- *e)* Introduzca el montaje del soporte de sonda en el molde de la plantilla de configuración. De ser necesario, adapte el tubo de desmontaje manualmente hasta que el montaje encaje adecuadamente en la plantilla de configuración. Véase la [Figura 2-13 en la página 46](#page-45-0).

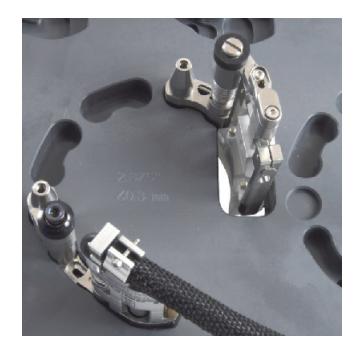

#### <span id="page-45-0"></span>**Figura 2-13 Instalación de un soporte de sonda en la plantilla de configuración**

6. En la plantilla de configuración, instale los enlaces machos o los enlaces largos en sus moldes respectivos. Véase la [Figura 2-14 en la página 46.](#page-45-1)

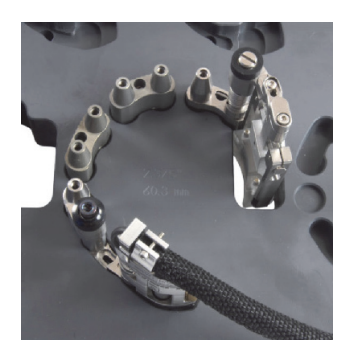

**Figura 2-14 Instalación de enlaces machos**

<span id="page-45-1"></span>7. En la plantilla de configuración, instale los enlaces hembras requeridos o los enlaces medios en los enlaces ya instalados; ajuste delicadamente todos los tornillos de pivote y, mientras mantiene presionado el montaje del escáner en los moldes con una mano, ajuste firmemente todos los tornillos de pivote. Véase la [Figura 2-15 en la página 47](#page-46-0).

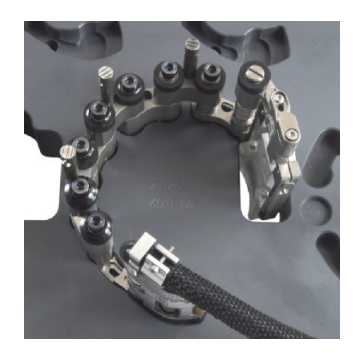

**Figura 2-15 Instalación de enlaces hembras o medios**

<span id="page-46-0"></span>8. Para configuraciones de tuberías con un diámetro superior a 33,4 mm (1,315 pulg.), gire el soporte de sonda hacia el interior hasta que la suela entre en contacto con el interior de la porción perforada de la plantilla. Véase la [Figura 2-16 en la página 47](#page-46-1).

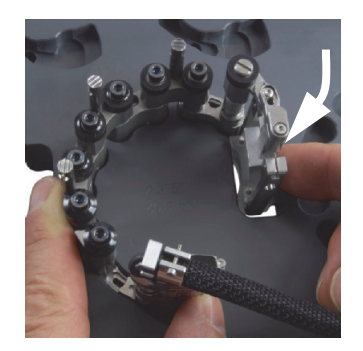

#### <span id="page-46-1"></span>**Figura 2-16 Rotación del soporte de sonda para determinar la posición del diámetro externo superior a 33,4 mm (1,315 pulg.)**

- 9. En el caso de configuraciones para diámetros externos inferiores de 21,3 mm a 33,4 mm (de 0,840 pulg. a 1,315 pulg.), complete los siguientes pasos:
	- *a)* Levante el escáner delicadamente hasta un punto en el que pueda girar la sonda y la suela hacia el interior.

*b)* Gire la sonda y la suela hacia el interior hasta que la suela entre en contacto con el punto de parada.

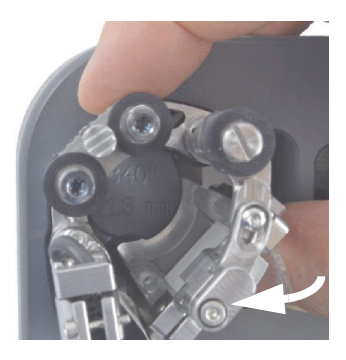

#### **Figura 2-17 Rotación de la sonda para determinar la posición del diámetro externo inferior a 33,4 mm (1,315 pulg.)**

- *c)* Deslice el montaje del soporte de sonda hacia el exterior hasta que la sonda y la suela puedan encajar de vuelta en la porción perforada. Véase la [Figura 2-18 en la página 48](#page-47-0).
- *d)* Descienda el escáner completamente hasta la plantilla de configuración.
- *e)* Gire el flanco posterior hacia el interior, en la medida de lo posible, para que la rueda del flanco posterior se encuentre lo más cerca posible del centro del patrón de configuración. Véase la [Figura 2-18 en la página 48.](#page-47-0)

<span id="page-47-0"></span>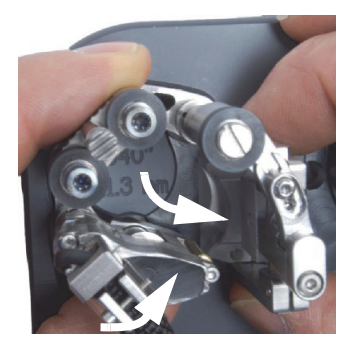

**Figura 2-18 Rotación del flanco posterior para determinar la posición para una configuración de tubería pequeña**

- 10. Retire el escáner de la plantilla de configuración.
- 11. En el caso de un escaneo con sondas duales, repita los pasos del 3 al 10 para configurar el otro lado del escáner con el lado opuesto de la plantilla de configuración.
- 12. Ajuste la longitud expuesta de los cables y tubos según sea necesario. Consúltese la sección [«Ajuste de la longitud de exposición de cables y tubos» en la página 39](#page-38-0) para obtener mayores detalles.
- 13. Enganche el tubo de irrigación y el cable de la sonda en las muescas respectivas de los soportes de cableado.
- 14. En el caso de un escaneo con sondas duales, debe montar las dos mitades del escáner:
	- *a)* Para diámetros externos inferiores a 32,5 mm (1,280 pulg.), utilice sólo una barra de conexión. Deslice la barra de conexión a través del enlace de cada soporte de sonda y, después, fije la barra de conexión en la posición deseada gracias a su tornillo.
	- *b)* Para diámetros externos superiores a 32,5 mm (1,280 pulg.), utilice dos barras de conexión:
		- (1) Deslice una barra de conexión a través del enlace de cada soporte de sonda y, después, fije dicha barra de conexión en la posición deseada gracias a su tornillo.
		- (2) Deslice la segunda barra a través del enlace macho que se encuentra cerca del centro del escáner y, después, fije dicha barra de conexión en su lugar gracias a su tornillo.
		- (3) Utilice los niveles de graduación en las barras de conexión (véase la [Figura 2-21 en la página 52\)](#page-51-0) para garantizar una separación equivalente entre ambas ubicaciones de las barras de conexión.

Consúltese la sección [«Indicadores de separación de suelas» en la página 55](#page-54-0) para obtener mayores instrucciones sobre la manera de utilizar los indicadores de separación de las suelas.

# <span id="page-49-1"></span>**2.6 Configuración del escáner sin una plantilla de configuración**

Cuando el diámetro externo de la tubería, que será inspeccionada, no está disponible en la plantilla de configuración, utilice el siguiente procedimiento para configurar el escáner COBRA. Para ello, se requiere un tubo o una sección de tubo que presente el mismo diámetro externo para poder configurar el escáner.

#### **Para configurar el escáner sin una plantilla de configuración**

- 1. Desenganche los tubos de irrigación y los cables de sonda a partir de los soportes de cableado.
- 2. Afloje, uno a uno, los tornillos de pivote capturados de los enlaces hembra y, de aplicarse, aquellos de los enlaces a mitad y medios. Véase la [Figura 2-19 en la](#page-49-0)  [página 50](#page-49-0).

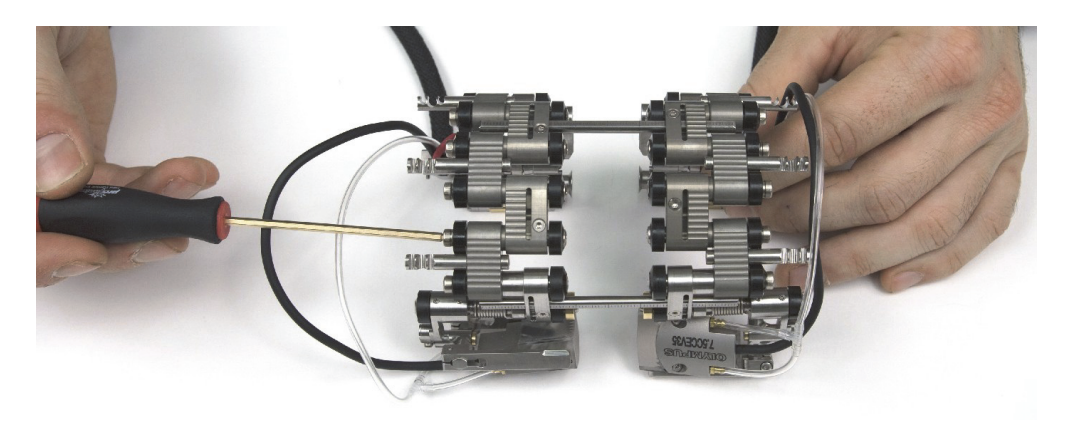

**Figura 2-19 Desprendimiento de enlaces**

#### **NOTA**

<span id="page-49-0"></span>Si las juntas no se desmontan fácilmente al aflojar los tornillos de pivote, ejerza una presión moderada para retirarlas manualmente.

3. Para efectuar un escaneo con una sonda monocristal, es necesario separar las dos mitades del escáner (véase la [Figura 2-20 en la página 51](#page-50-0)):

- *a)* Afloje los tornillos de la barra de conexión del lado del codificador.
- *b)* Retire el otro lado del escáner junto con las barras de conexión.
- *c)* De aplicarse, retire la barra de conexión central.

Para efectuar un escaneo con una sonda monocristal, debe utilizar el lado del codificador del escáner.

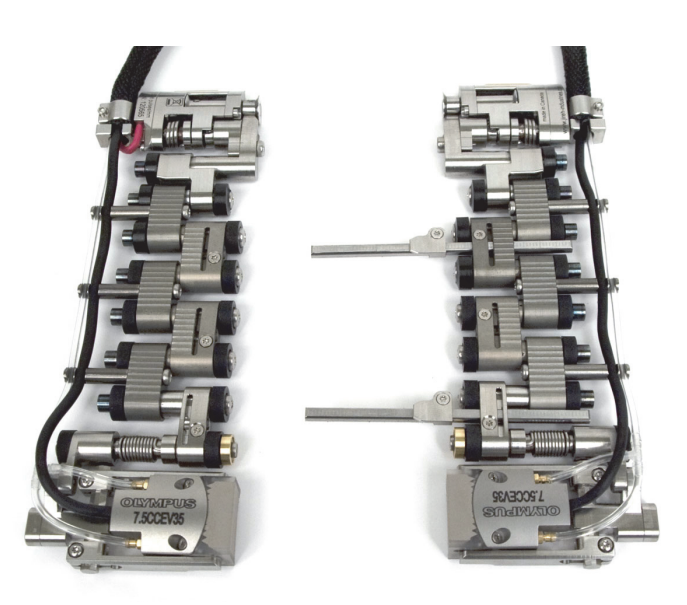

**Figura 2-20 Separación de las dos mitades del escáner**

- <span id="page-50-0"></span>4. Para efectuar un escaneo con una sonda dual, es necesario montar las dos mitades del escáner (véase la [Figura 2-21 en la página 52\)](#page-51-0):
	- *a)* Para diámetros externos inferiores a 32,5 mm (1,280 pulg.), utilice sólo una barra de conexión. Deslice la barra de conexión a través del enlace de cada soporte de sonda y, después, fije la barra de conexión en la posición deseada gracias a su tornillo.
	- *b)* Para diámetros externos superiores a 32,5 mm (1,280 pulg.), utilice dos barras de conexión:
- (1) Deslice una barra de conexión a través del enlace de cada soporte de sonda y, después, fije dicha barra de conexión en la posición deseada gracias a su tornillo.
- (2) Deslice la segunda barra a través del enlace macho que se encuentra cerca del centro del escáner y, después, fije dicha barra de conexión en su lugar gracias a su tornillo.
- (3) Utilice los niveles de graduación en las barras de conexión para garantizar una separación equivalente entre ambas ubicaciones de las barras de conexión. Es posible determinar la separación exacta de la sonda posteriormente. Consúltese la sección [«Indicadores de](#page-54-0) [separación de suelas» en la página 55](#page-54-0) para obtener mayores detalles.

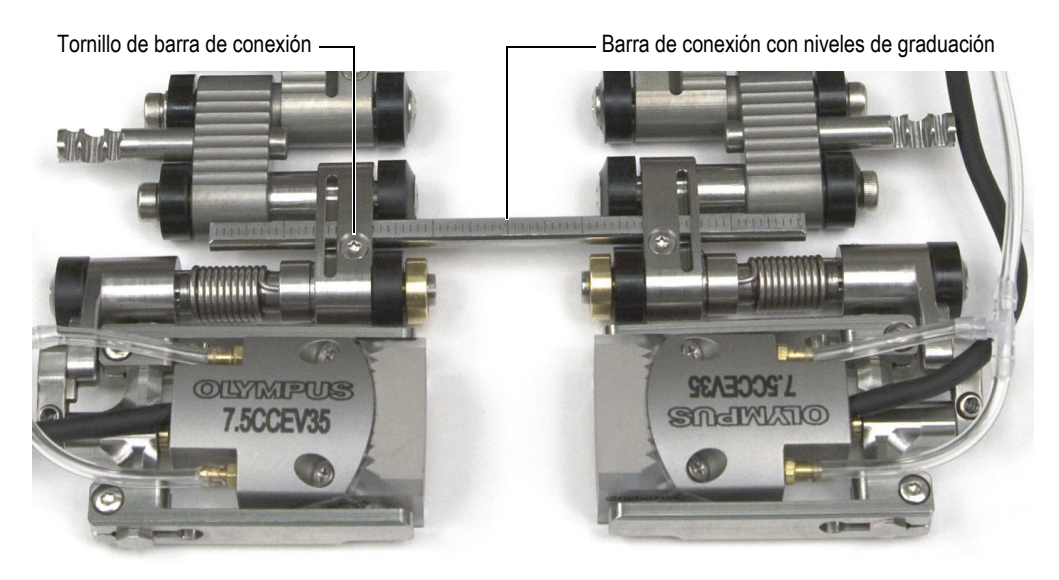

**Figura 2-21 Barra de conexión con niveles de graduación**

- <span id="page-51-0"></span>5. Determine la manera de configurar el escáner:
	- *a)* Determine el diámetro externo real de la tubería que debe ser inspeccionada. No asuma que el diámetro nominal es el diámetro externo real.
	- *b)* Consúltese la tabla de configuración del escáner para visualizar los ajustes del flanco posterior, la posición del soporte de sonda y, también, la cantidad y tipo de enlaces requeridos para el diámetro externo de la tubería inspeccionada. Consúltese la sección [Tabla 13 en la página 83](#page-82-0) para visualizar

los diámetros externos inferiores a 2,50 pulg. y la [Tabla 14 en la página 84](#page-83-0)  para visualizar los diámetros externos superiores a 2,50 pulg.).

- *c)* Consúltese la [Tabla 5 en la página](#page-71-0) 72 para seleccionar la suela apropiada según el diámetro externo de la tubería que será inspeccionada.
- 6. Según los requisitos de su inspección, agregue o retire los enlaces mediante el desprendimiento completo de los tornillos de pivote.
- 7. Ajuste la longitud expuesta de los cables y tubos según sea necesario. Consúltese la sección [«Ajuste de la longitud de exposición de cables y tubos» en la página 39](#page-38-0) para obtener mayores detalles.
- 8. Ajuste la longitud del flanco posterior de la siguiente manera:
	- *a)* Afloje el tornillo de ajuste del flanco posterior y, después, deslice el flanco al ajuste apropiado.

Los valores de los ajustes corresponden con las muescas presentes en el flanco posterior.

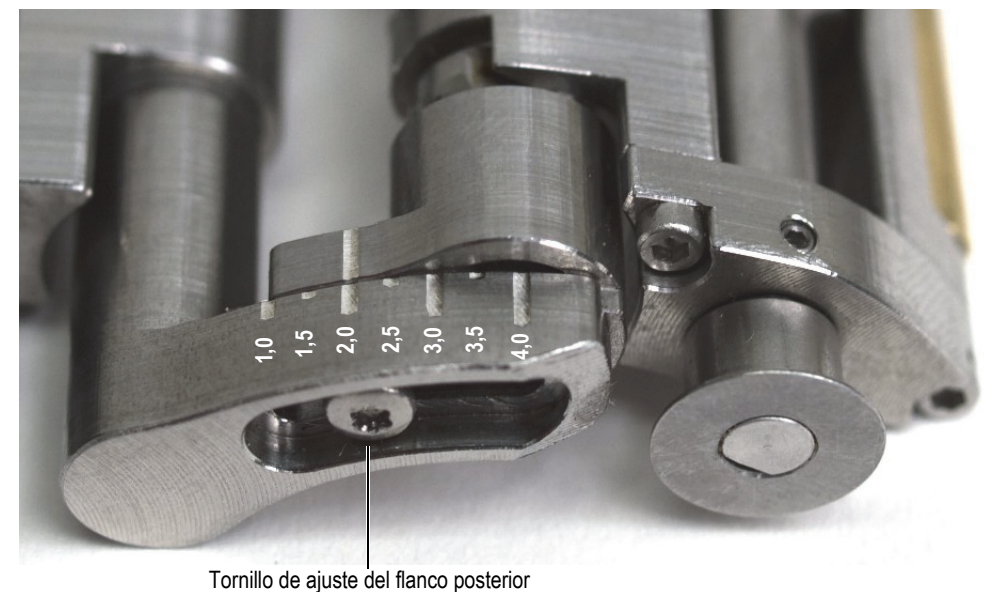

## **Figura 2-22 Ejemplo del flanco posterior configurado en la posición 2.0**

*b)* Fije nuevamente el tornillo de ajuste del flanco posterior.

- 9. Configure el soporte de sonda (véase la [Figura 2-23 en la página 54\)](#page-53-0):
	- *a)* Afloje el tornillo de posición del soporte de sonda.
	- *b)* Deslice el soporte de sonda hasta la posición mencionada en el paso 5.*b*. Después, ajuste nuevamente el tornillo de posición del soporte de sonda.

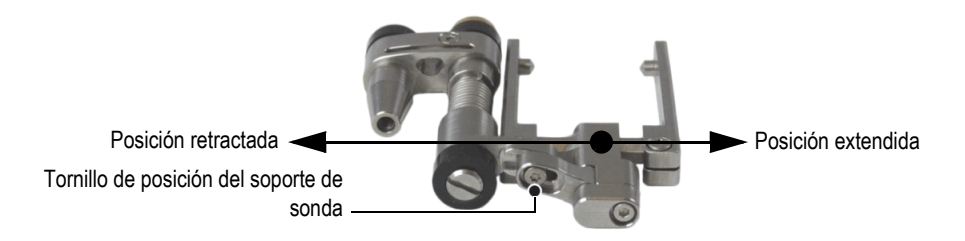

**Figura 2-23 Soporte de sonda mostrado en posición extendida**

- <span id="page-53-0"></span>*c)* Instale la suela y la sonda apropiada en el soporte de sonda. Consúltese la sección [«Reemplazo de suelas» en la página 37](#page-36-0) para obtener mayores detalles.
- 10. Ajuste la forma del escáner, la tensión del flanco posterior y los componentes del soporte de sonda alrededor de la tubería de la siguiente manera:
	- *a)* Coloque el escáner alrededor de la tubería y manténgalo en su lugar con una mano. Véase la [Figura 2-24 en la página 54.](#page-53-1)

<span id="page-53-1"></span>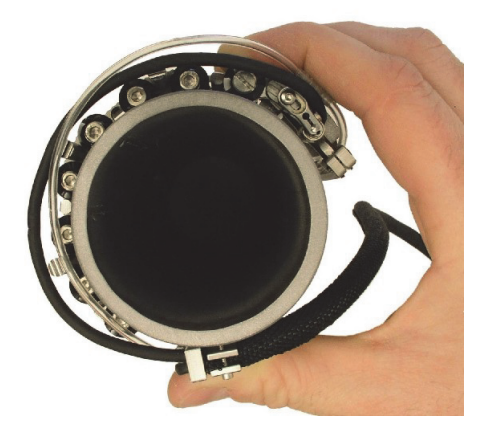

**Figura 2-24 Ubicación y retención del escáner**

*b)* Asegúrese de que las ruedas estén en contacto con la superficie de la tubería.

#### **CONSEJO**

Para asegurar el contacto de las ruedas con la superficie de la tubería, levante el (los) soporte(s) de sonda(s) y el (los) flanco(s) posteriores de manera que la suela y la rueda del codificador estén libres de todo obstáculo en la superficie bajo inspección.

- *c)* Ajuste los tornillos de pivote.
- *d)* Asegúrese de que los soportes de la sonda y los flancos posteriores estén en contacto con la superficie de la tubería.
- *e)* Retire el escáner de la tubería.
- *f)* Deslice delicadamente (manualmente) los soportes de sondas y los flancos posteriores hacia el interior para superar la fricción interna de la junta. Esto ofrece la tensión de resorte requerida para mantener el escáner sobre la tubería bajo inspección y, para asegurar el contacto de la rueda del codificador con la superficie bajo inspección.

#### **NOTA**

El flanco posterior y el soporte de sonda están diseñados con juntas de rotación que, además de presentar una acción por resortes, pueden ser ubicadas rápida y manualmente para adaptarse a la curvatura de la superficie bajo inspección.

- 11. En el caso de escaneos con sondas duales, asegúrese de alinear los dos soportes de sondas y los dos flancos posteriores.
- 12. Ajuste la longitud de los cables y tubos expuestos. Consúltese la sección [«Ajuste](#page-38-0)  [de la longitud de exposición de cables y tubos» en la página 39](#page-38-0).
- 13. Enganche los tubos de irrigación y los cables de sondas en los soportes de cableado.

## <span id="page-54-0"></span>**2.7 Indicadores de separación de suelas**

En el caso de escaneos con sondas duales, los indicadores de separación de suela, junto con el nivel de graduación de 1 mm en las barras de conexión, permiten determinar o ajustar la distancia entre los frentes de las suelas.

#### **Para usar los indicadores de separación de suelas**

- 1. Configure el escáner COBRA. Consúltese la sección [«Configuración del escáner](#page-39-1)  [con una plantilla de configuración» en la página 40](#page-39-1) o la sección [«Configuración](#page-49-1)  [del escáner sin una plantilla de configuración» en la página 50.](#page-49-1)
- 2. Afloje los tornillos de las barras de conexión en ambos lados del escáner.
- 3. Deslice el (los) indicador(es) de separación a través de la(s) barra(s) de conexión para que el lado derecho del indicador de separación de las suelas esté alineado con el mayor N.° de graduación a partir de la parte final derecha de la(s) barra(s) de conexión. Véase la [Figura 2-25 en la página 56](#page-55-0).

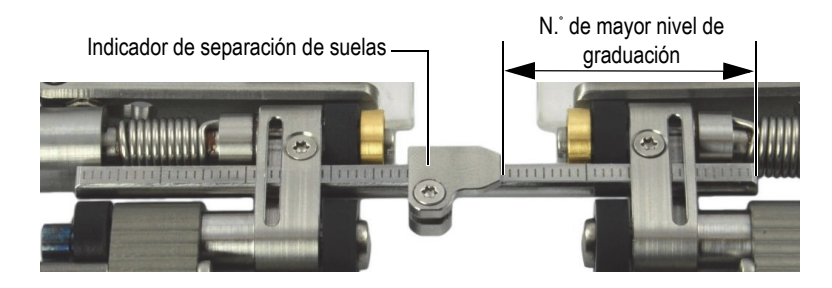

**Figura 2-25 Posicionamiento del indicador de separación de las suelas**

- <span id="page-55-0"></span>4. Ajuste el (los) tornillos del indicador de separación de las suelas.
- 5. Deslice ambos lados del escáner conjuntamente hasta que los frentes de las suelas entren en contacto. Véase la [Figura 2-26 en la página 56](#page-55-1).

<span id="page-55-1"></span>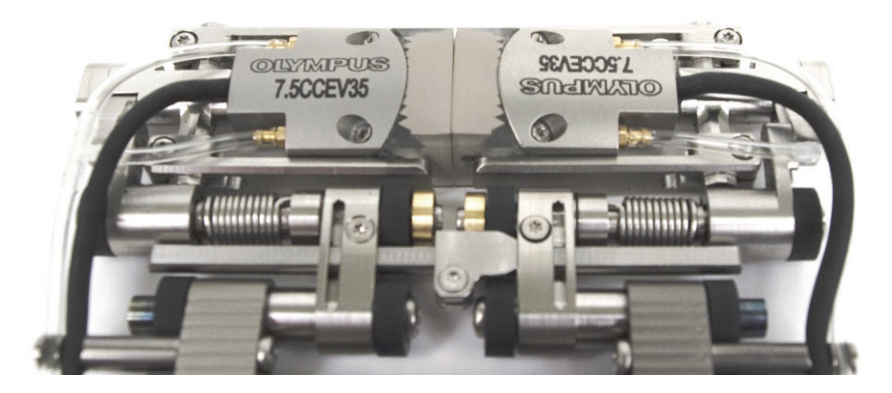

**Figura 2-26 Contacto entre los frentes de las suelas**

- 6. Deslice la(s) barra(s) de conexión a la derecha para que el (los) indicador(es) de separación de suela entre(n) en contacto con el enlace de la parte derecha. Véase la [Figura 2-26 en la página 56](#page-55-1).
- 7. Asegúrese de que los lados del escáner permanezcan paralelos.

Cuando la configuración del escáner utiliza dos barras de conexión, utilice los niveles de graduación para asegurarse de que la distancia entre ambos lados del escáner sea la misma que aquellas de las barras de conexión.

- 8. Ajuste el (los) tornillos de las barras de conexión en la parte izquierda del escáner.
- 9. Separe los lados del escáner. La cantidad de niveles de graduación entre el (los) indicador(es) de separación de suelas y el enlace (o los enlaces) de la parte derecha indica la distancia entre los frentes de las suelas en milímetros. Véase la [Figura 2-27 en la página 57](#page-56-0).

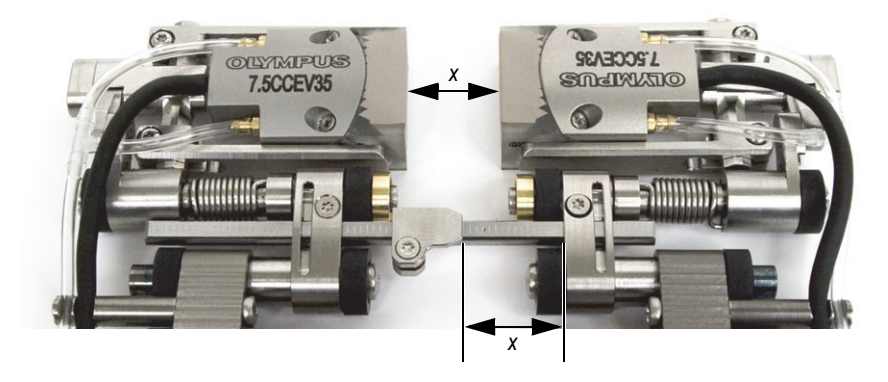

**Figura 2-27 Lectura de la separación de las suelas**

<span id="page-56-0"></span>10. Cuando se ha logrado alcanzar la separación deseada, ajuste el (los) tornillo(s) en la parte derecha de la(s) barra(s) de conexión.

Una vez que los indicadores de separación de suelas han sido ajustados según las instrucciones previamente mencionadas, es posible cambiar la separación de las suelas al aflojar el (los) tornillo(s) en la parte derecha de la(s) barra(s) de conexión.

## **2.8 Funcionamiento del escáner**

Cuando el escáner COBRA está configurado para el diámetro de la tubería que desea inspeccionar (consúltese la sección [«Configuración del escáner con una plantilla de](#page-39-1)  [configuración» en la página 40](#page-39-1) y la sección [«Configuración del escáner sin una](#page-49-1)  [plantilla de configuración» en la página 50](#page-49-1)), utilice el siguiente procedimiento para operar el escáner.

Al efectuar la inspección con un OmniScan, consúltese la *Guía de inicio rápido — OmniScan Setup for Weld Inspection Using the COBRA Scanner* para obtener mayores detalles sobre la configuración con un OmniScan.

#### **Para operar el escáner**

- 1. Enganche el escáner en la tubería que será inspeccionada:
	- *a)* Abra la sondas manualmente. Véase la Figura [2-28 en la página 59.](#page-58-0)

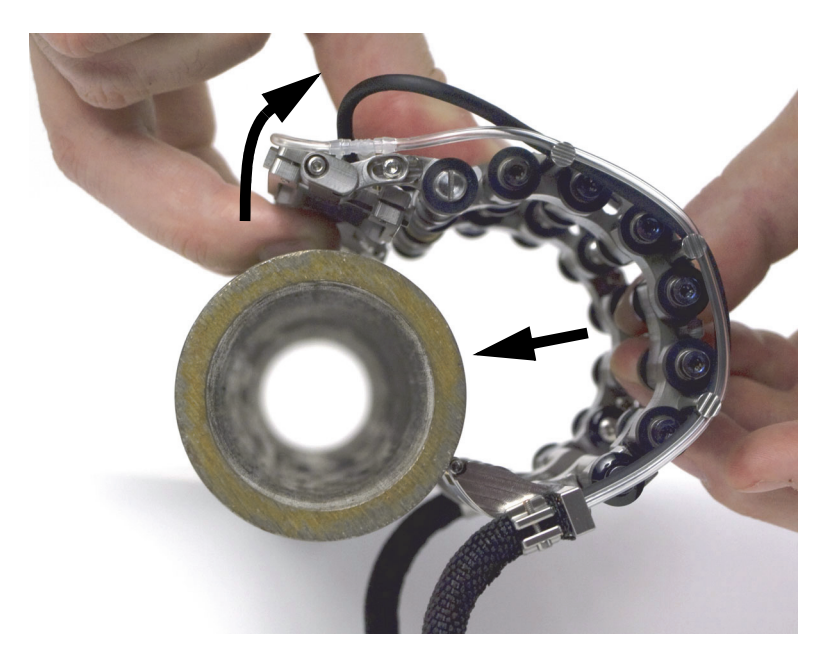

**Figura 2-28 Instalación del escáner en la tubería**

<span id="page-58-0"></span>*b)* Cuando las sondas entran en contacto con la tubería, empuje simplemente el escáner en la tubería.

### **NOTA**

No abra las sondas más de lo requerido. Esto podría reubicar inadvertidamente la posición de los soportes de sondas y, así, perder la acción por resortes requerida que permite obtener un óptimo contacto entre la tubería y las sondas.

- 2. Conecte la sonda y los cables del codificador a la unidad de adquisición.
- 3. Inicie la unidad de adquisición y configúrela.
- 4. Conecte el tubo principal a la bomba de irrigación.
- 5. Abra la válvula de irrigación. Véase la [Figura 2-29 en la página 60](#page-59-0).

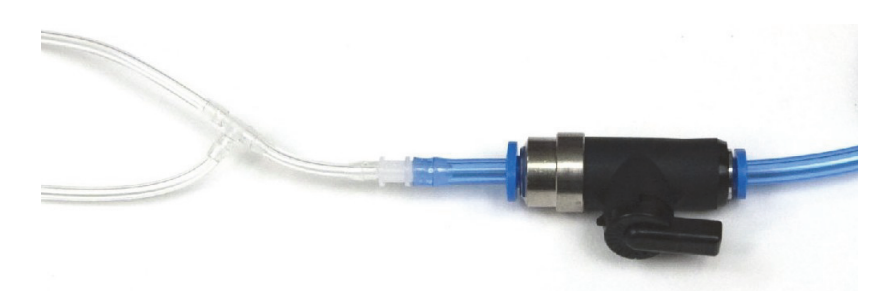

**Figura 2-29 Válvula de irrigación (abierta)**

- <span id="page-59-0"></span>6. Encienda la bomba y ajuste el flujo de irrigación.
- 7. Cierre la válvula de irrigación para no desperdiciar el acoplante.
- 8. Gire el escáner manualmente alrededor de la tubería:
	- *a)* Asegúrese de que el escáner pueda girar libremente alrededor de la circunferencia completa de la tubería y que el grupo de cables y tubos interaccionen sin interferencias alrededor de las estructuras.
	- *b)* Asegúrese de que la soldadura esté centrada entre las sondas.
	- *c)* Defina el punto de inicio de la inspección, y la dirección por donde el escáner deberá deslizarse durante la inspección.

La experiencia y las preferencias de los usuarios establecen la mejor forma de controlar los cables, como la dirección del escaneo hacia adelante o hacia atrás.

- 9. Efectúe la inspección de la siguiente manera:
	- *a)* Abra la válvula de irrigación.
	- *b)* Inicie la adquisición de datos mediante la unidad de adquisición.
	- *c)* Gire manualmente el escáner alrededor de la circunferencia completa de la tubería (véase la [Figura 2-30 en la página 61](#page-60-0)).
	- *d)* Cierre la válvula de irrigación
	- *e)* Analice los datos adquiridos.

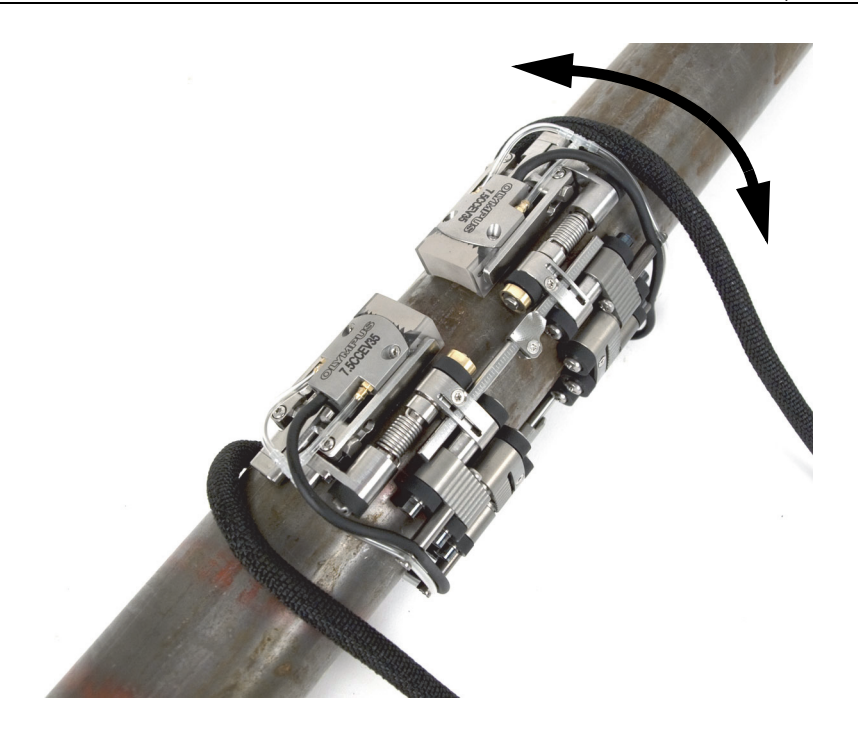

**Figura 2-30 Rotación del escáner**

- <span id="page-60-0"></span>10. Retire el escáner de la tubería:
	- Cuando el escáner está configurado para la inspección de dos lados, simplemente empuje la barra de conexión.

O

Cuando el escáner está configurado para la inspección de un lado, tire del soporte de cableado de un lado y del otro lado tire de las ruedas para retirar el escáner.

Nunca tire de los cables.

# **3. Mantenimiento, diagnóstico y solución de problemas**

## **3.1 Limpieza del escáner**

Limpie el escáner COBRA según lo requerido. No lave o sumerja el escáner en ningún líquido de limpieza o disolvente.

## **3.2 Diagnóstico y solución de problemas**

La [Tabla 3 en la página 64](#page-63-0) presenta problemas con su diagnóstico y solución posible.

<span id="page-63-0"></span>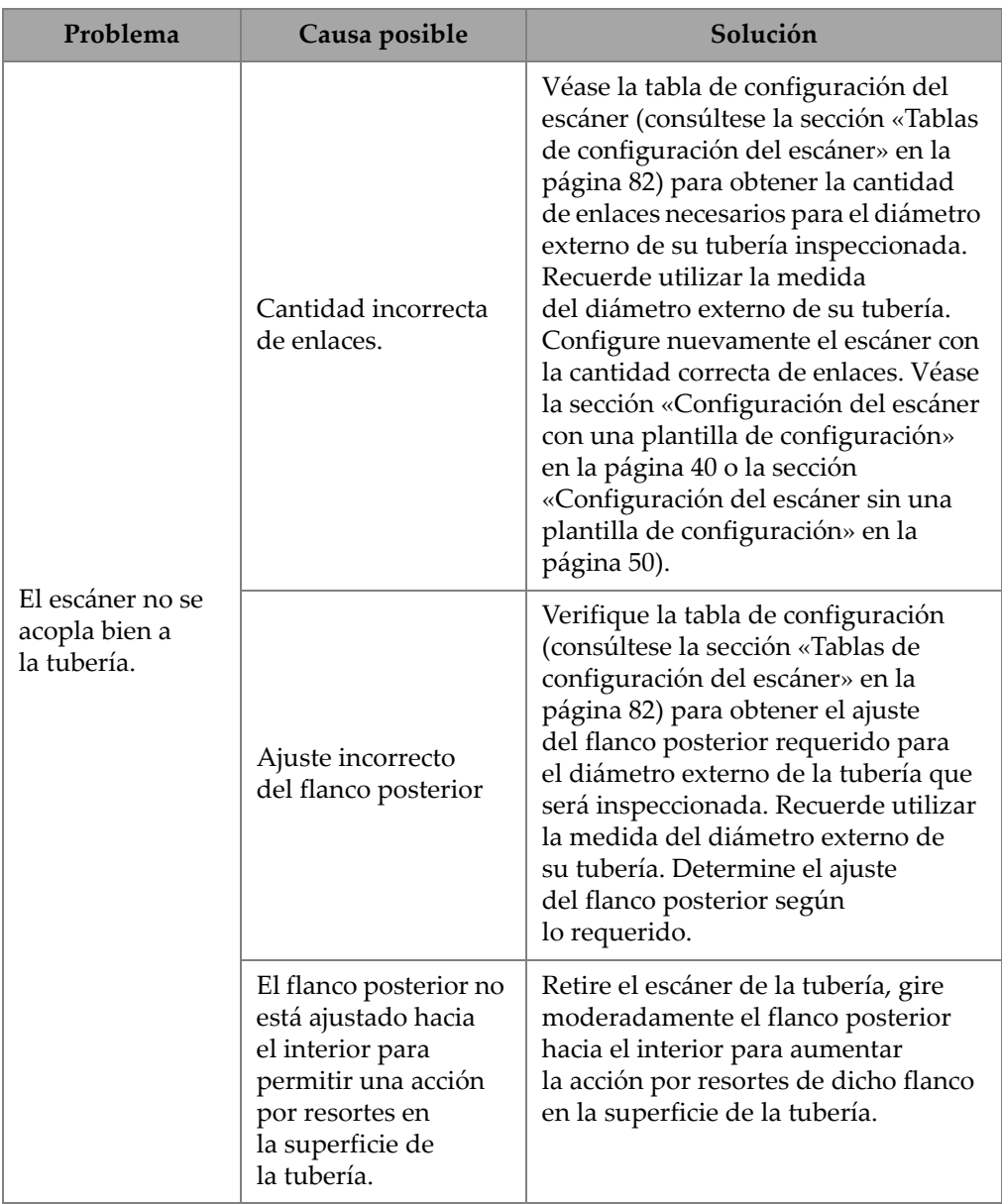

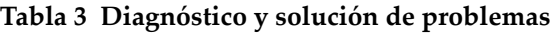

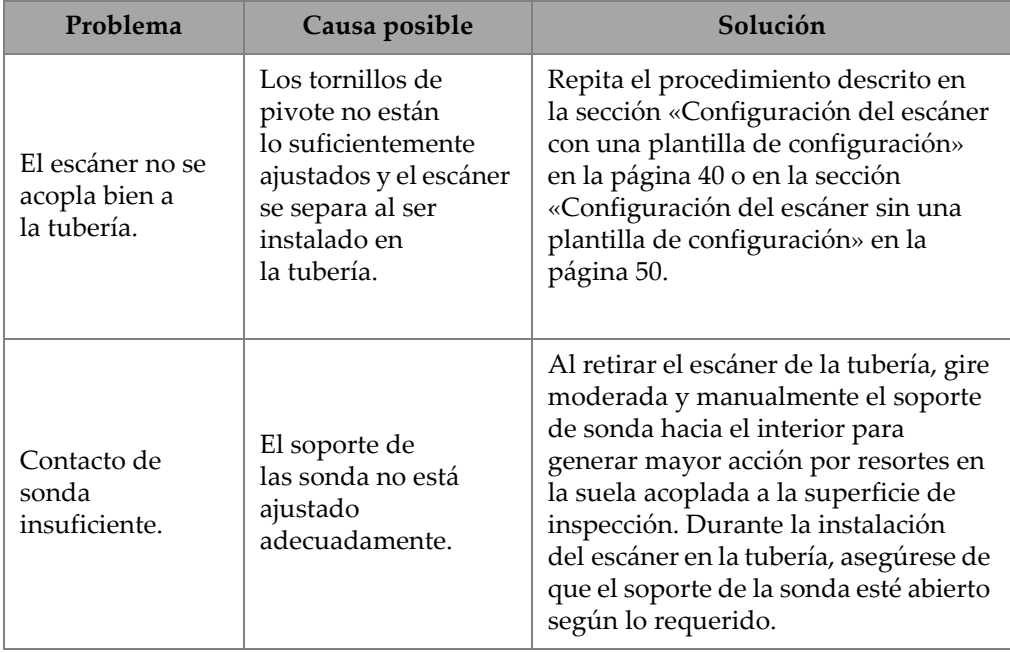

### **Tabla 3 Diagnóstico y solución de problemas** *(continuación)*

# **4. Accesorios y piezas de repuesto**

El escáner COBRA contiene varias piezas, componentes y accesorios. Este capítulo presenta la siguiente información:

- • [«Números de referencia de las piezas» en la página 68](#page-67-0)
- • [«Piezas de repuesto» en la página 76](#page-75-0)

# <span id="page-67-0"></span>**4.1 Números de referencia de las piezas**

La [Tabla 4 en la página 68](#page-67-1) presenta los número de referencia de las piezas para el escáner COBRA. La [Tabla 5 en la página 72](#page-71-0) presenta la tabla de selección de la suela para seleccionar la suela apropiada según el diámetro externo de la tubería que será inspeccionada.

<span id="page-67-1"></span>

| Número de pieza                       | Número de<br>referencia | Descripción                                                                                                    | Paquete<br>$CORRA-K-4.5$ |
|---------------------------------------|-------------------------|----------------------------------------------------------------------------------------------------|--------------------------|
| <b>COBRA</b>                          | U8750053                | Kit pequeño de escáner con<br>codificador para tuberías;<br>cobertura de tuberías de 21,3 mm<br>a 114,3 mm de diámetro externo<br>(DE). Embalado en una maleta de<br>protección resistente.                                                                                             |                          |
| 2.25CCEV35-A15C-P-2.5-OM <sup>a</sup> | U8331117                | Sonda multielementos<br>(phased array) de bajo perfil de<br>2,25 MHz con 16 elementos;<br>emisión de 0,5 mm y elevación<br>de 10 mm.<br>Los elementos se encuentran<br>curvados en la elevación con<br>un radio de 35 mm.<br>El cable con el conector<br>OmniScan tiene 2,5 m de largo. |                          |
| 3.5CCEV35-A15C-P-2.5-OM               | U8331149                | Sonda multielementos<br>(phased array) de bajo perfil de<br>3,5 MHz con 16 elementos;<br>emisión de 0,5 mm y elevación<br>de 10 mm.<br>Los elementos se encuentran<br>curvados en la elevación con<br>un radio de 35 mm.<br>El cable con el conector<br>OmniScan tiene 2,5 m de largo.  |                          |

**Tabla 4 Números de referencia de las piezas para el escáner COBRA** 

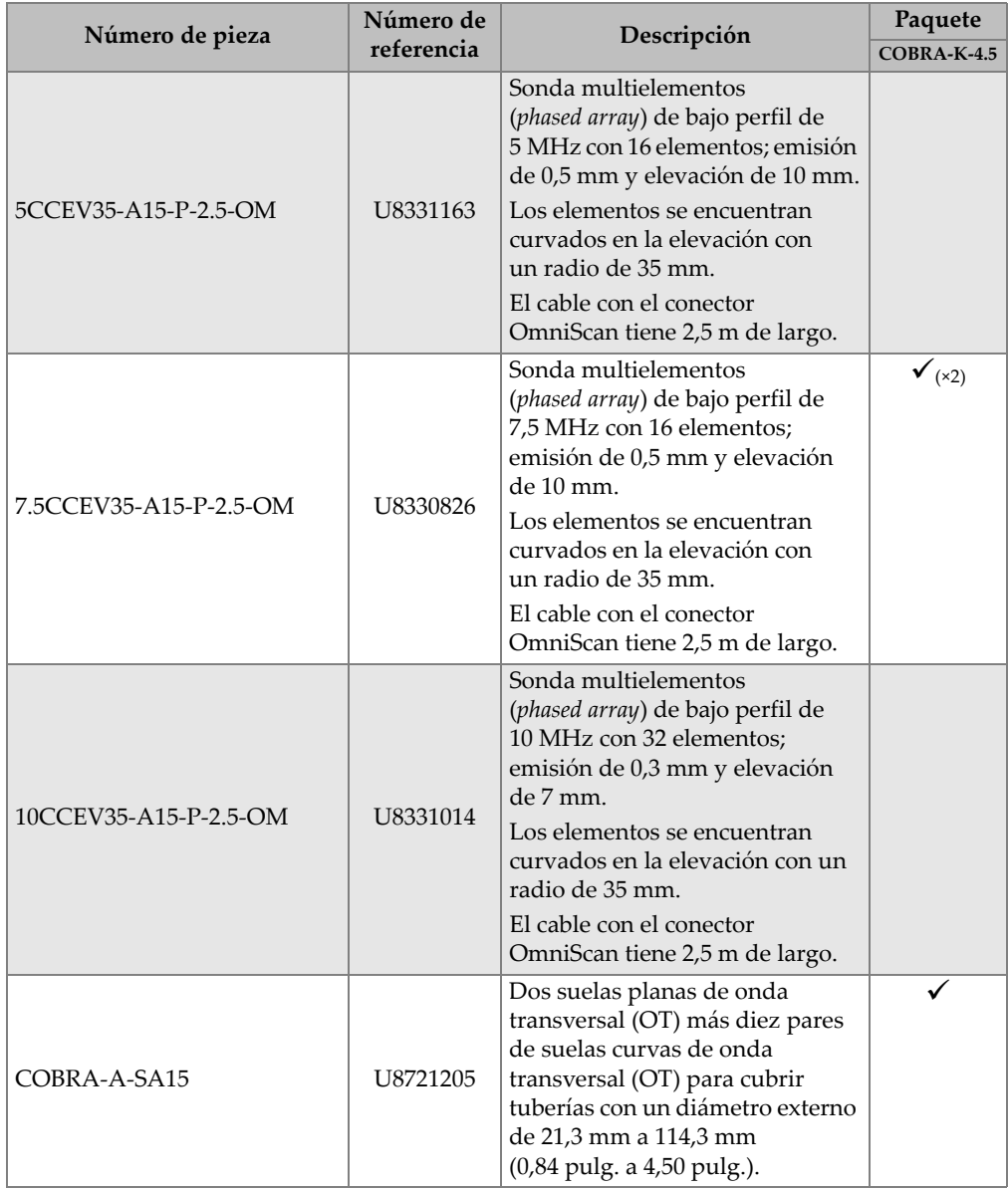

## **Tabla 4 Números de referencia de las piezas para el escáner COBRA** *(continuación)*

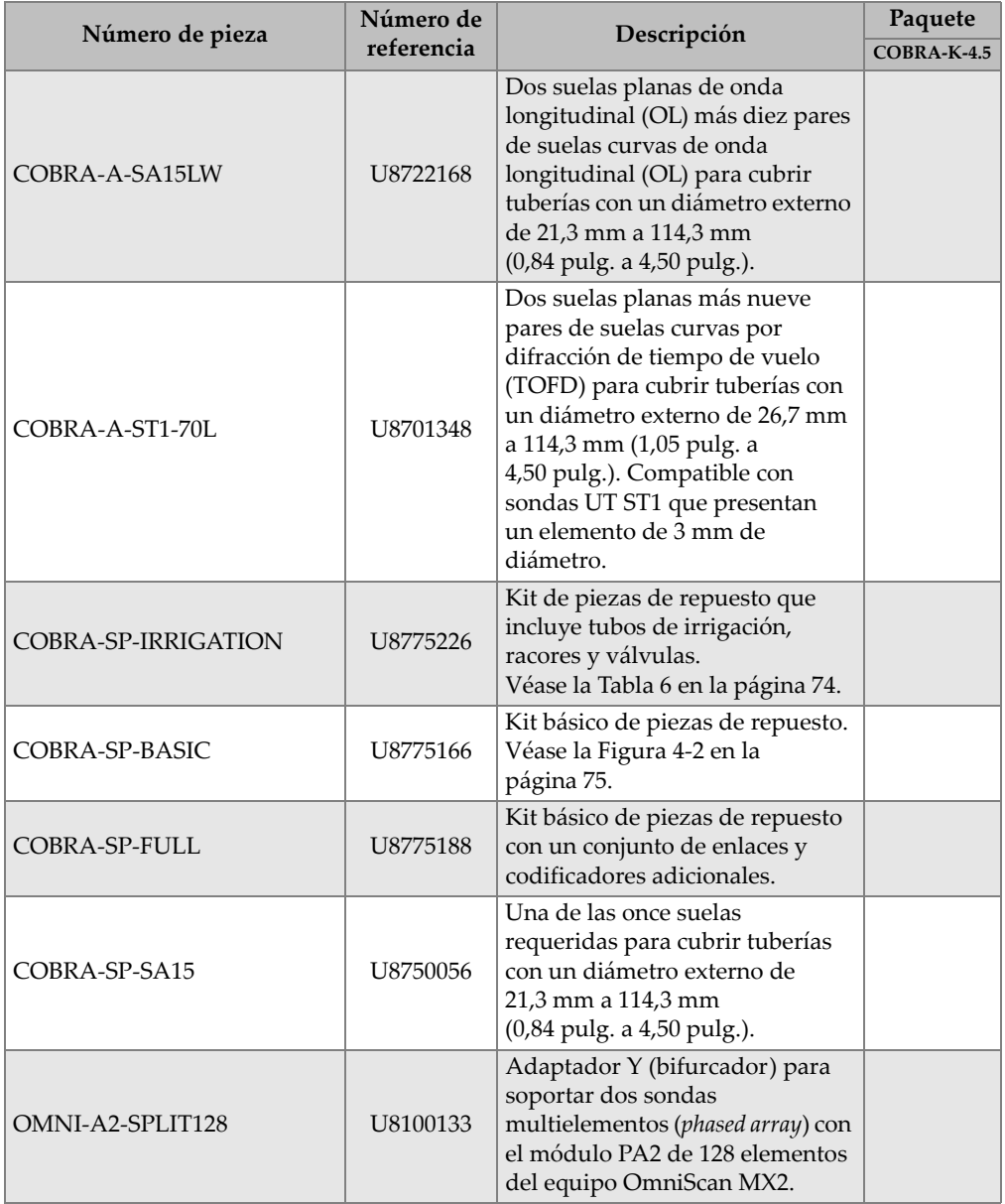

## **Tabla 4 Números de referencia de las piezas para el escáner COBRA** *(continuación)*

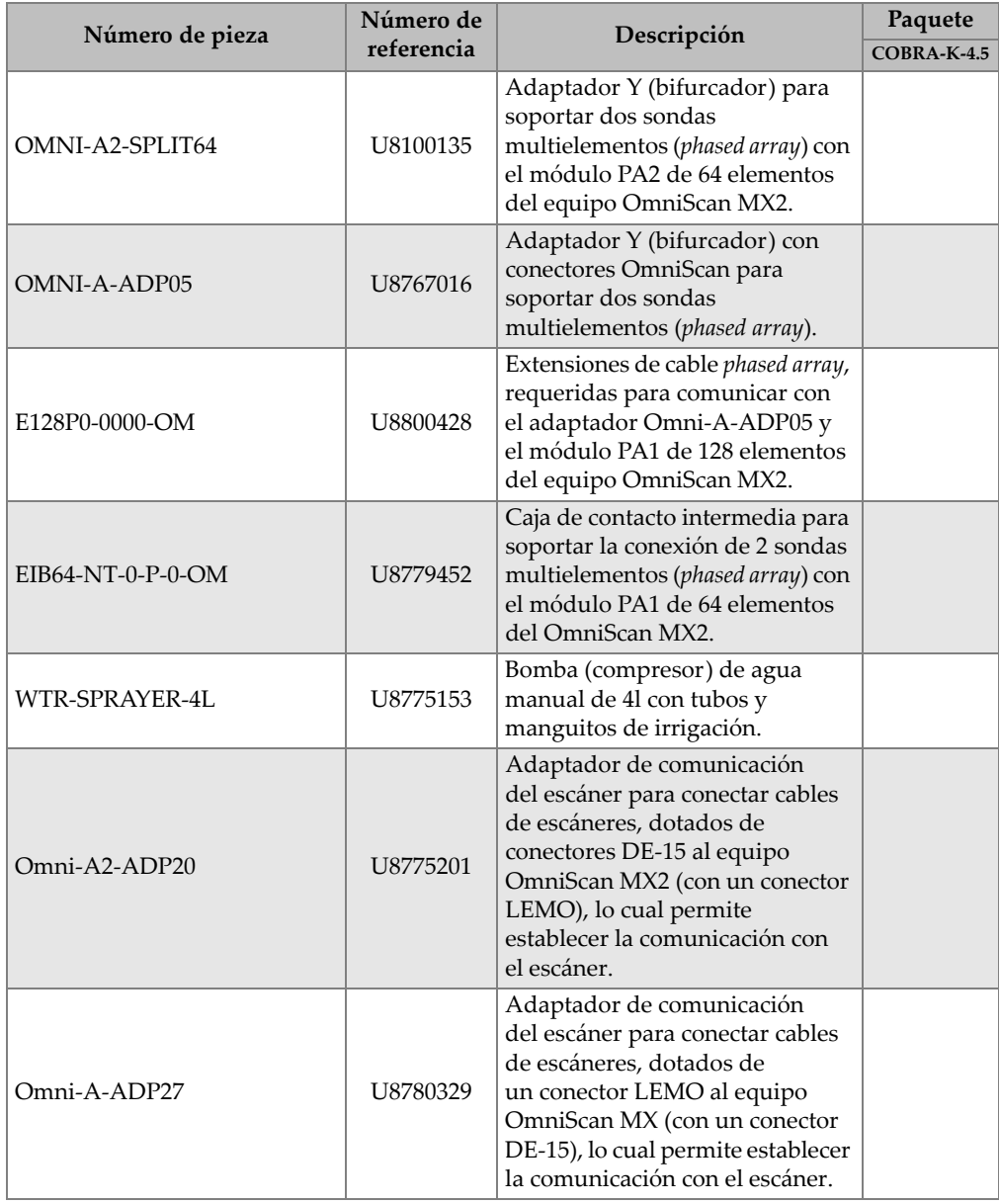

**Tabla 4 Números de referencia de las piezas para el escáner COBRA** *(continuación)*

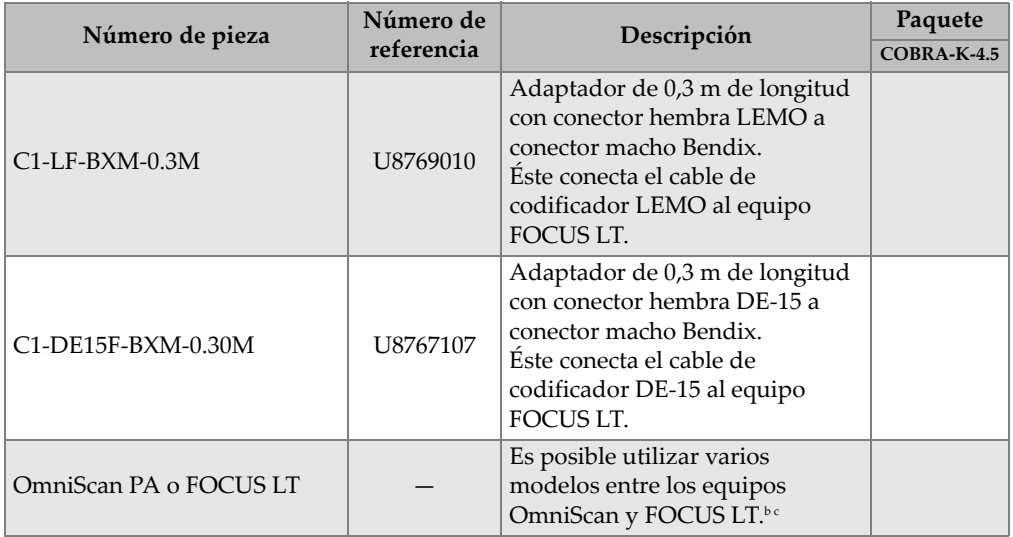

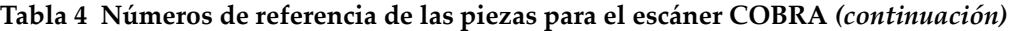

a. Las carcasas SA15C se basan en la misma estructura que aquellas A15; pero, son más grandes de 2 mm (0,08 pulg.) para incrementar la altura de seguridad.

- b. De ser necesario, utilice un adaptador para el cable del codificador. Véase la [Tabla 10 en la página 80.](#page-79-0)
- c. Un escáner COBRA de dos lados debe ser utilizado con un equipo multigrupo.

<span id="page-71-0"></span>

| Número de referencia de<br>suela | DEA de suela <sup>a</sup> |       | DE mínimo de<br>tubería <sup>b</sup> |       | DE máximo de<br>tubería b |       |
|----------------------------------|---------------------------|-------|--------------------------------------|-------|---------------------------|-------|
|                                  | (pulg.)                   | (mm)  | (pulg.)                              | (mm)  | (pulg.)                   | (mm)  |
| SA15-N60S-IH-AOD0.84             | 0,840                     | 21,3  | 0,800                                | 20,3  | 0,840                     | 21,3  |
| SA15-N60S-IH-AOD1.05             | 1,050                     | 26,7  | 0,840                                | 21,3  | 1,050                     | 26,7  |
| SA15-N60S-IH-AOD1.315            | 1,315                     | 33,4  | 1,050                                | 26,7  | 1,315                     | 33,4  |
| SA15-N60S-IH-AOD1.66             | 1,660                     | 42,2  | 1,315                                | 33,4  | 1,660                     | 42,2  |
| SA15-N60S-IH-AOD1.9              | 1,900                     | 48,3  | 1,660                                | 42,2  | 1,900                     | 48.3  |
| SA15-N60S-IH-AOD2.375            | 2,375                     | 60,3  | 1,900                                | 48,3  | 2,375                     | 60,3  |
| SA15-N60S-IH-AOD2.875            | 2,875                     | 73,0  | 2,375                                | 60,3  | 2,875                     | 73,0  |
| SA15-N60S-IH-AOD3.5              | 3,500                     | 88,9  | 2,875                                | 73,0  | 3,500                     | 88,9  |
| SA15-N60S-IH-AOD4                | 4,000                     | 101,6 | 3,500                                | 88,9  | 4,000                     | 101,6 |
| SA15-N60S-IH-AOD4.5              | 4,500                     | 114,3 | 4,000                                | 101,6 | 4,500                     | 114,3 |

**Tabla 5 Tabla de selección de suelas**
a. Diámetro externo axial (DEA o AOD)

b. Diámetro externo (DE)

La [Figura 4-1 en la página 73](#page-72-0) describe el formato del número de referencia de la suela.

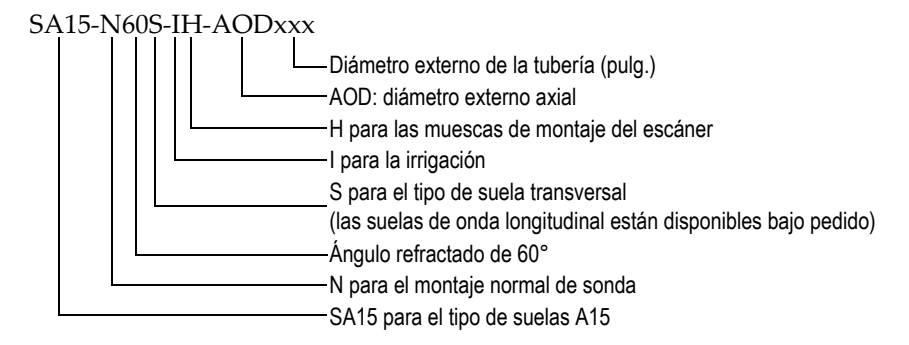

#### **Figura 4-1 Número de pieza de suela**

**NOTA** 

<span id="page-72-0"></span>Altura de seguridad requerida para la inspección con ondas longitudinales: 25 mm con las suelas SA15 o 35 mm con las suelas ST1 y el conector de ángulo recto.

<span id="page-73-0"></span>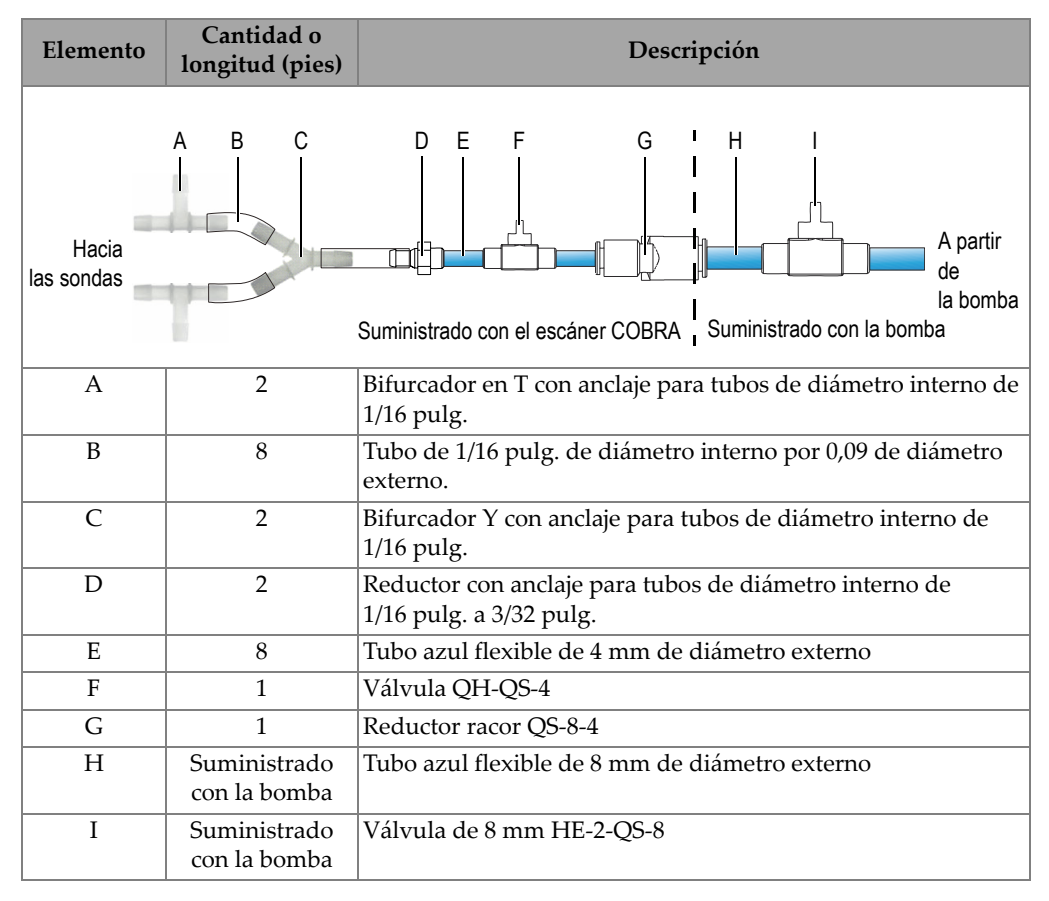

#### **Tabla 6 Lista de piezas de repuesto de racores y tubos (N.° de referencia: COBRA-SP-IRRIGATION)**

<span id="page-74-0"></span>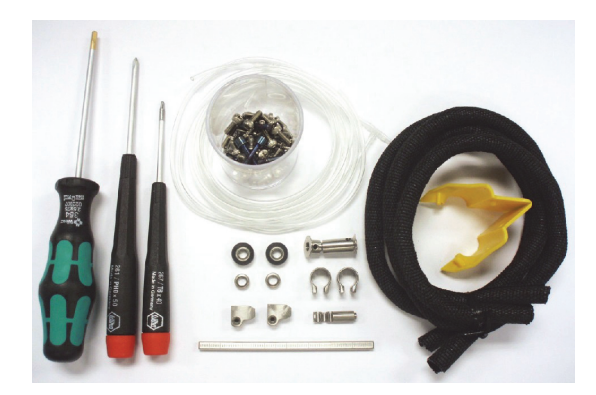

**Figura 4-2 Contenido del kit básico de piezas de repuesto (N.° de referencia: COBRA-SP-BASIC)** 

## **4.2 Piezas de repuesto**

En la [Tabla 7 en la página 77](#page-76-0) se brinda una vista detallada de las piezas de repuesto del escáner COBRA y en la [Figura 4-3 en la página 76](#page-75-0) se describe cada una respectivamente.

<span id="page-75-0"></span>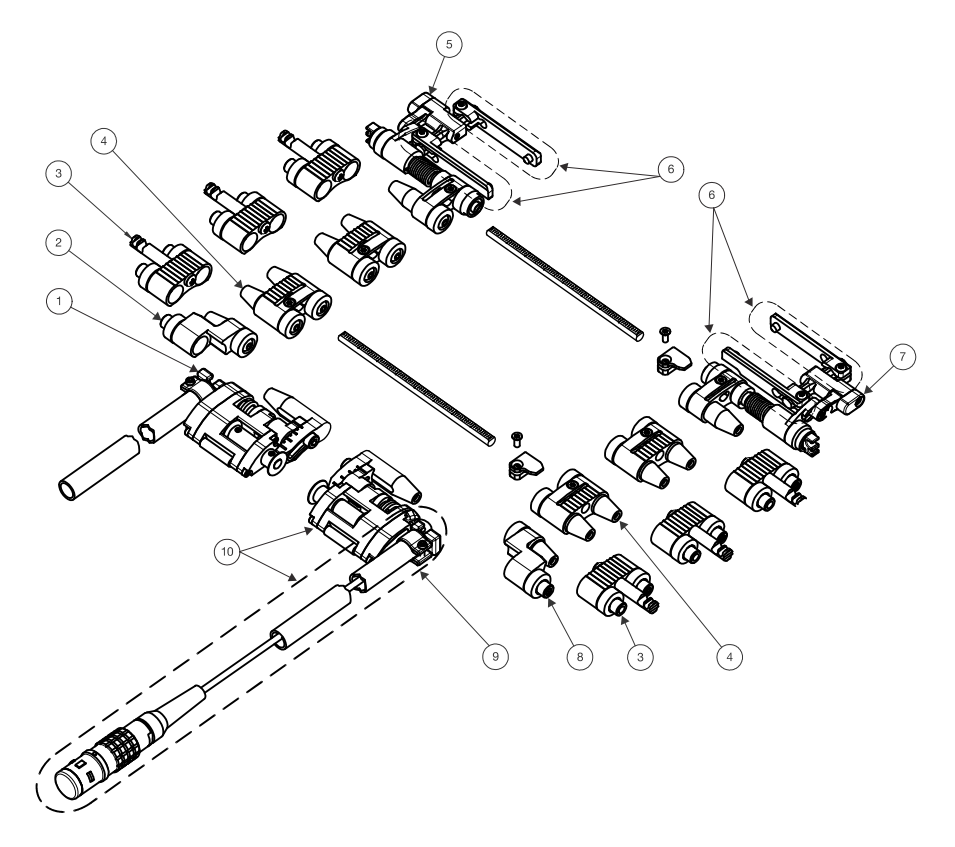

**Figura 4-3 Vista detallada**

<span id="page-76-0"></span>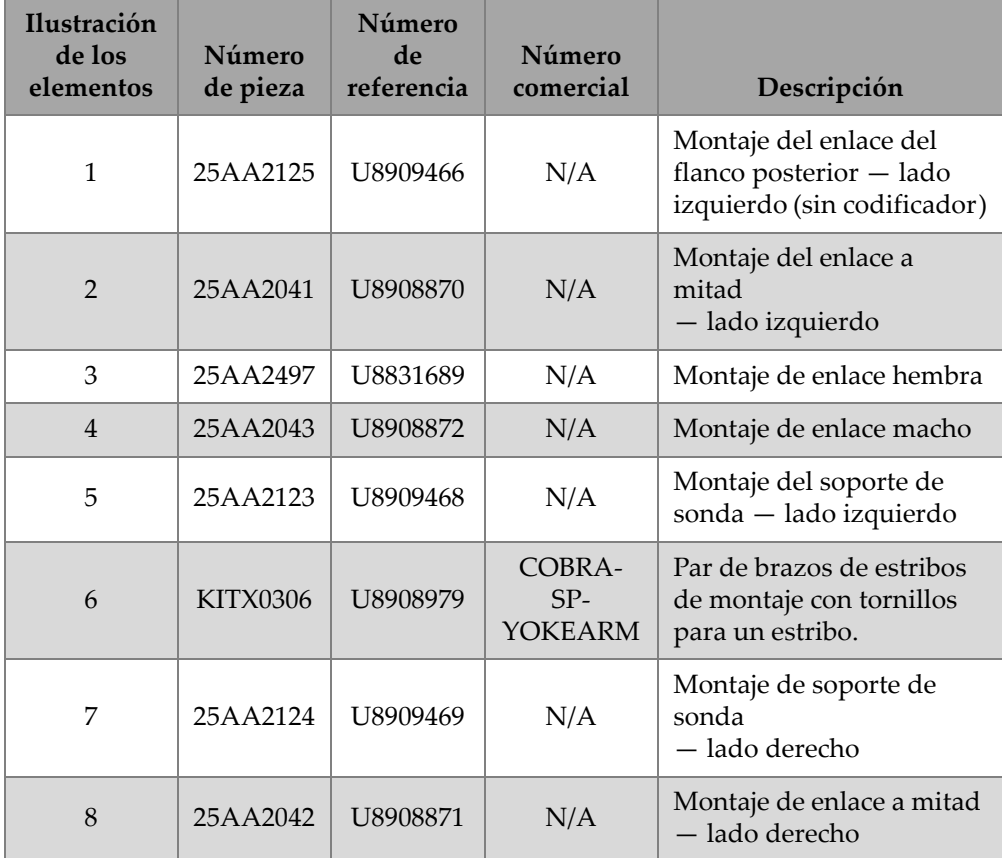

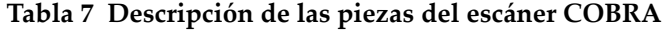

| <b>Ilustración</b><br>de los<br>elementos | Número<br>de pieza | Número<br>de<br>referencia | Número<br>comercial               | Descripción                                                                                                    |
|-------------------------------------------|--------------------|----------------------------|-----------------------------------|----------------------------------------------------------------------------------------------------|
| 9                                         | 25AA2507           | U8909467                   | COBRA-<br>$SP-$<br><b>ENCTAIL</b> | Montaje de flanco<br>posterior con resortes<br>(lado derecho) y<br>codificador, dotado<br>además de un cable de 2,5<br>m con conector LEMO<br>compatible con<br>los equipos OmniScan<br>MX2 y OmniScan MX. |
| 10                                        | 25AA2505           | U8907974                   | COBRA-<br><b>SP-ENC</b>           | Codificador de repuesto<br>con un cable de 2,5 m<br>dotado de un conector<br>LEMO compatible con los<br>equipos OmniScan MX2 y<br>OmniScan SX.                                                             |

**Tabla 7 Descripción de las piezas del escáner COBRA** *(continuación)*

## **5. Especificaciones**

Este capítulo presenta las especificaciones del escáner COBRA.

## **5.1 Especificaciones generales y ambientales de operación**

<span id="page-78-0"></span>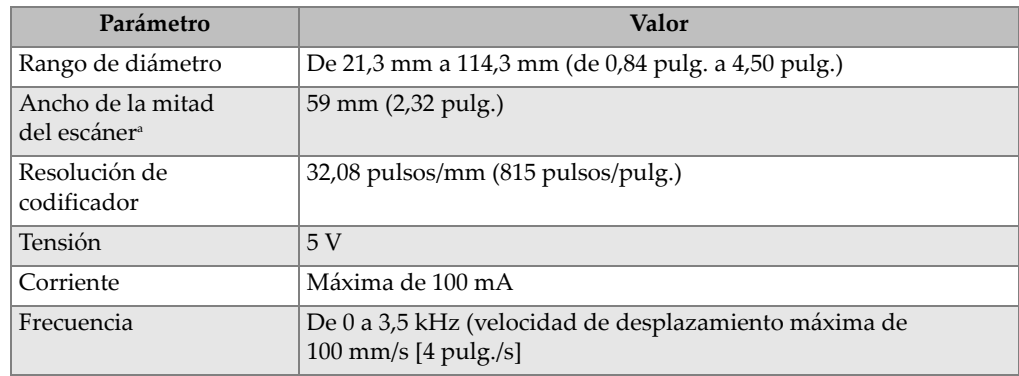

#### **Tabla 8 Especificaciones generales**

a. No incluye cables de sondas ni tubos de irrigación

<span id="page-79-1"></span>

| Parámetro                        | Valor                                                                     |  |  |  |
|----------------------------------|---------------------------------------------------------------------------|--|--|--|
| Temperatura de<br>funcionamiento | De 5 °C a 50 °C (de 41 °F a 122 °F)                                       |  |  |  |
| Temperatura de<br>almacenamiento | De –30 °C a 60 °C (de –22 °F a 140 °F)                                    |  |  |  |
| Humedad relativa (HR)            | Máximo de 80 % de humedad relativa<br>sin condensación                    |  |  |  |
| Ambientes húmedos                | Sí                                                                        |  |  |  |
| Altitud                          | Hasta $2000 \text{ m}$                                                    |  |  |  |
| Uso exterior                     | Sí                                                                        |  |  |  |
| Nivel de contaminación           | 1                                                                         |  |  |  |
| Grado de protección              | Hermético (estructura fabricada<br>conforme al índice de protección IP67) |  |  |  |

**Tabla 9 Especificaciones ambientales de operación** 

## **5.2 Referencia de conector**

Los escáneres COBRA que han sido adquiridos después de julio del 2013 son suministrados con el conector LEMO que es compatible con los equipos OmniScan MX2 y OmniScan SX. Para utilizar el escáner con otros equipos diversos, es necesario adquirir otro adaptador. Véase la [Tabla 10 en la página 80.](#page-79-0)

**Tabla 10 Adaptador de cable del codificador requerido** 

<span id="page-79-0"></span>

|                                                           | Equipo       |                     |               |                             |  |  |  |  |
|-----------------------------------------------------------|--------------|---------------------|---------------|-----------------------------|--|--|--|--|
| Conector de<br>escáner                                    | OmniScan MX  | <b>OmniScan MX2</b> | OmniScan SX   | TomoScan<br><b>FOCUS LT</b> |  |  |  |  |
| LEMO (a<br>partir de<br>julio<br>del 2013 en<br>adelante) | Omni-A-ADP27 |                     |               | $C1$ -LF-BXM-0.3M           |  |  |  |  |
| DE-15(antes<br>de julio<br>del 2013)                      |              | Omni-A2-ADP20       | Omni-A2-ADP20 | $C1-DE15F-BXM-$<br>0.30M    |  |  |  |  |

La [Figura 5-1 en la página 81](#page-80-0) y la [Tabla 11 en la página 81](#page-80-1) presentan la asignación de pines para el conector LEMO que se utiliza en el modelo OmniScan MX2.

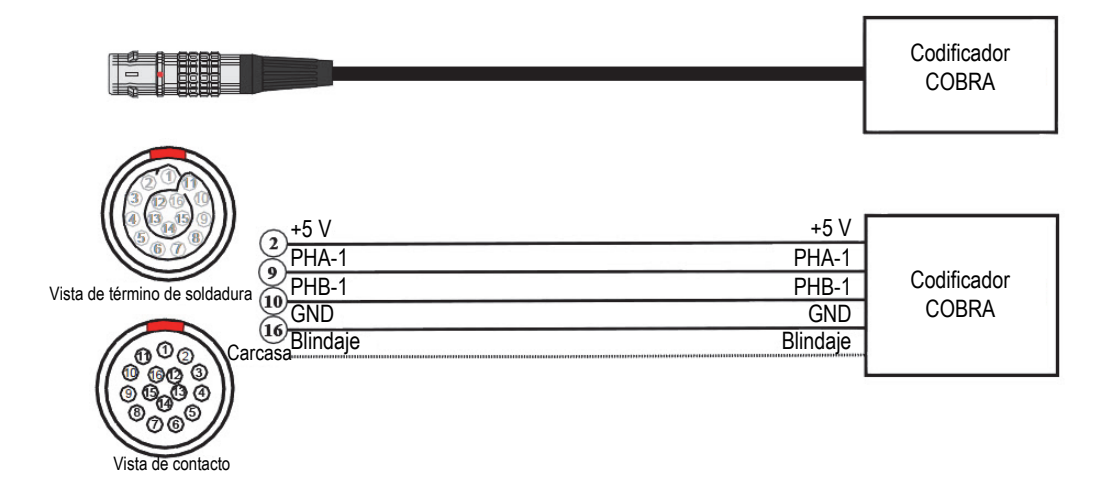

<span id="page-80-0"></span>**Figura 5-1 Diagrama de asignación de pines del conector LEMO**

#### **Tabla 11 Asignación de pines del conector LEMO del OmniScan MX2 para la comunicación con el escáner**

<span id="page-80-1"></span>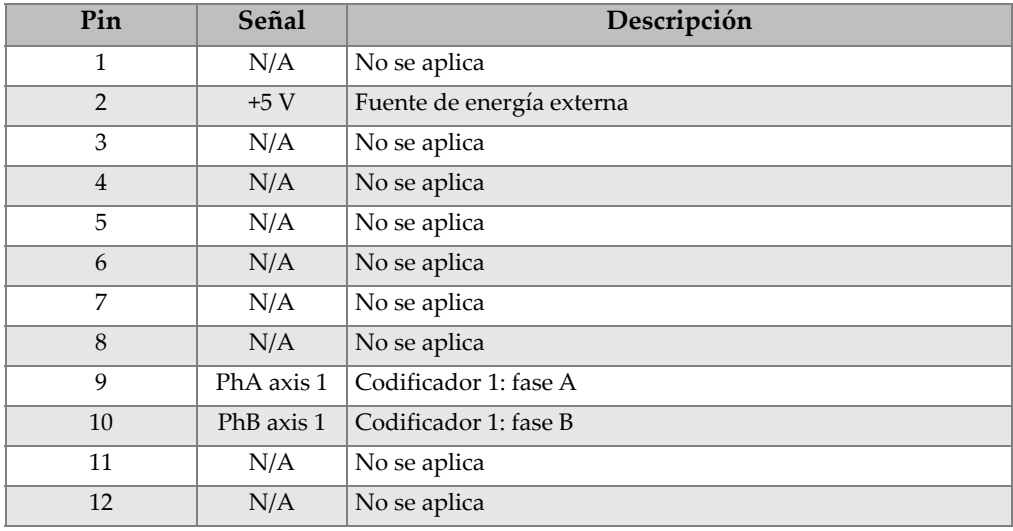

#### **Tabla 11 Asignación de pines del conector LEMO del OmniScan MX2 para la comunicación con el escáner** *(continuación)*

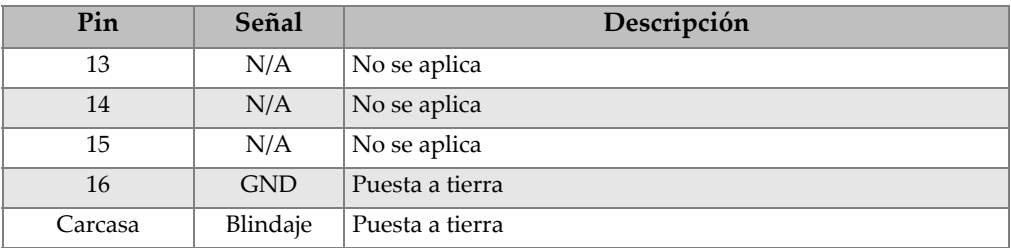

## **5.3 Especificaciones de sonda**

<span id="page-81-0"></span>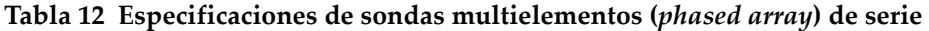

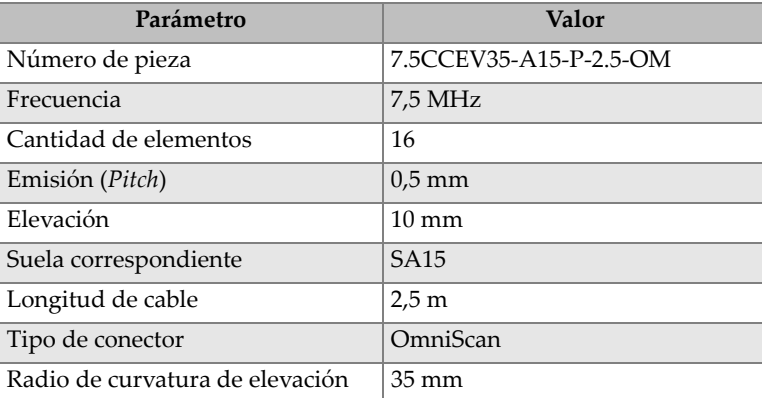

## **5.4 Tablas de configuración del escáner**

Las tablas de configuración del escáner detallan la manera de configurar el escáner para un diámetro externo de tubería específico. Véase la [Tabla 13 en la página 83](#page-82-0) y la [Tabla 14 en la página 84.](#page-83-0)

<span id="page-82-0"></span>

| Diámetro externo de tuberías |                | Ajuste de<br>flanco         | Cantidad de enlaces en<br>Posición de<br>cada lado<br>soporte de |              |                |                |
|------------------------------|----------------|-----------------------------|------------------------------------------------------------------|--------------|----------------|----------------|
| pulg.                        | mm             | posterior                   | sonda                                                            | A mitad      | Macho          | Hembra         |
| De 0,84 a 0,86               | De 21,3 a 21,8 | $\mathbf{1}$                |                                                                  |              |                |                |
| De 0,86 a 0,89               | De 21,8 a 22,6 | 1,5                         |                                                                  |              |                |                |
| De 0,89 a 0,91               | De 22,6 a 23,1 | $\overline{2}$              | Retractado                                                       |              |                |                |
| De 0,91 a 0,93               | De 23,1 a 23,6 | 2,5                         |                                                                  |              |                | $\mathbf{1}$   |
| De 0,93 a 0,95               | De 23,6 a 24,1 | $\overline{3}$              |                                                                  |              |                |                |
| De 0,95 a 0,99               | De 24,1 a 25,1 | $\overline{3,5}$            |                                                                  |              |                |                |
| De 0,99 a 1,05               | De 25,1 a 26,7 | $\overline{4}$              | Centrado                                                         |              |                |                |
| De 1,05 a 1,10               | De 26,7 a 27,9 | $\overline{1}$              |                                                                  |              |                |                |
| De 1,10 a 1,15               | De 27,9 a 29,2 | $\overline{2}$              | Extendido                                                        | $\mathbf{1}$ |                | $\,1\,$        |
| De 1,15 a 1,21               | De 29,2 a 30,7 | $\overline{3}$              |                                                                  |              |                |                |
| De 1,21 a 1,28               | De 30,7 a 32,5 | $\overline{4}$              |                                                                  |              |                |                |
| De 1,28 a 1,36               | De 32,5 a 34,5 | $\mathbf{1}$                |                                                                  |              |                |                |
| De 1,36 a 1,43               | De 34,5 a 36,3 | $\overline{2}$              | Extendido                                                        |              | $\mathbf{1}$   | $\overline{2}$ |
| De 1,43 a 1,49               | De 36,3 a 37,8 | $\overline{3}$              |                                                                  |              |                |                |
| De 1,49 a 1,56               | De 37,8 a 39,6 | $\overline{4}$              |                                                                  |              |                |                |
| De 1,56 a 1,63               | De 39,6 a 41,4 | $\mathbf{1}$                |                                                                  |              |                |                |
| De 1,63 a 1,70               | De 41,4 a 432  | $\overline{2}$              | Extendido                                                        | $\mathbf{1}$ | $\mathbf{1}$   | $\overline{2}$ |
| De 1,70 a 1,76               | De 43,2 a 44,7 | $\overline{3}$              |                                                                  |              |                |                |
| De 1,76 a 1,88               | De 44,7 a 47,8 | $\overline{4}$              |                                                                  |              |                |                |
| De 1,88 a 1,96               | De 47,8 a 49,8 | $\mathbf{1}$                |                                                                  |              |                |                |
| De 1,96 a 2,03               | De 49,8 a 51,6 | $\overline{2}$<br>Extendido |                                                                  |              | $\overline{2}$ | $\mathfrak 3$  |
| De 2,03 a 2,09               | De 51,6 a 53,1 | $\overline{3}$              |                                                                  |              |                |                |
| De 2,09 a 2,16               | De 53,1 a 54,9 | $\overline{4}$              |                                                                  |              |                |                |
| De 2,16 a 2,24               | De 54,9 a 56,9 | $\overline{1}$              |                                                                  |              |                |                |
| De 2,24 a 2,30               | De 56,9 a 58,4 | $\overline{2}$              | Extendido                                                        | $\mathbf{1}$ | $\overline{2}$ | $\mathfrak 3$  |
| De 2,30 a 2,37               | De 58,4 a 60,2 | $\overline{3}$              |                                                                  |              |                |                |
| De 2,37 a 2,5                | De 60,2 a 63,5 | $\overline{4}$              |                                                                  |              |                |                |

**Tabla 13 Tabla de configuración del escáner para tuberías pequeñas** 

<span id="page-83-0"></span>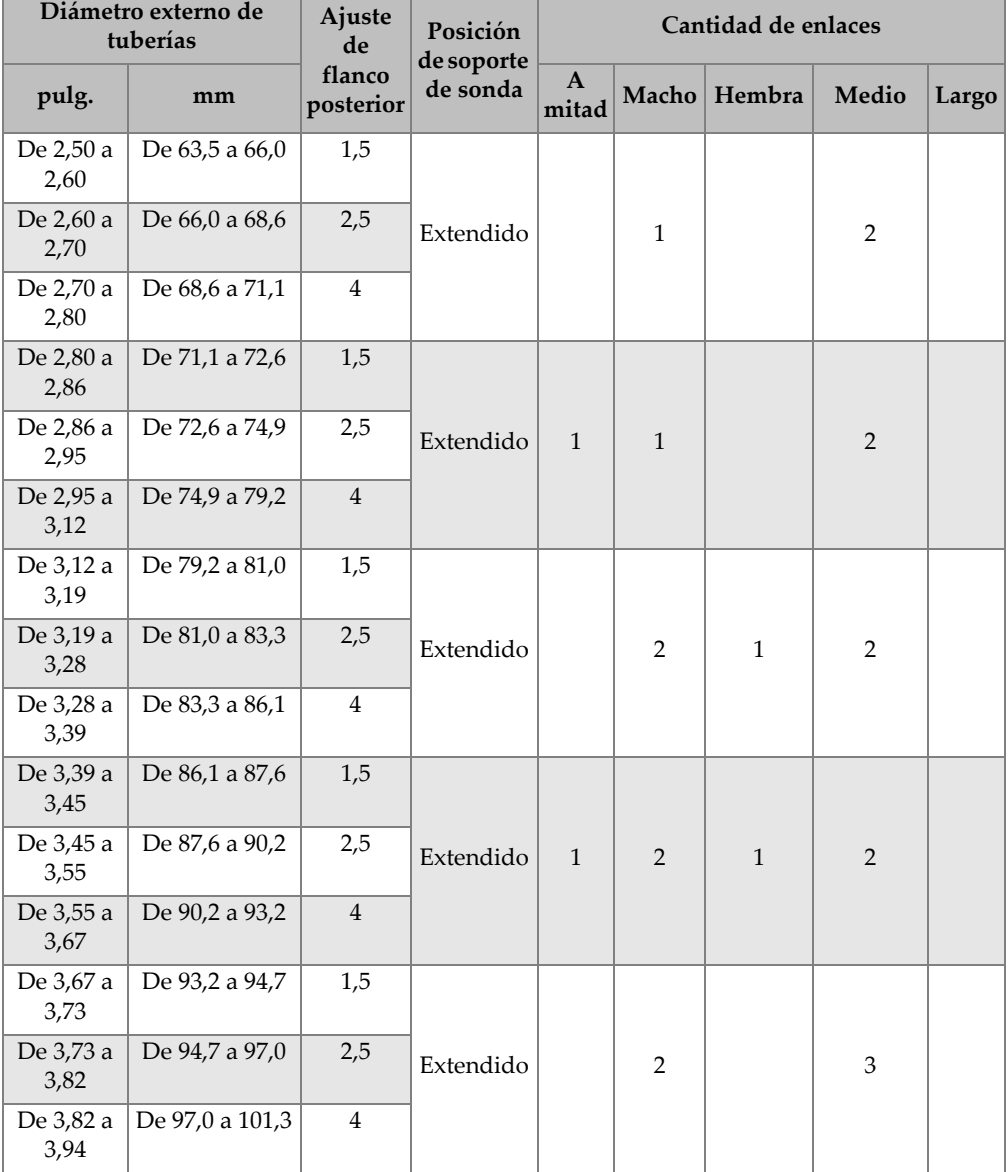

#### **Tabla 14 Tabla de configuración del escáner para tuberías grandes**

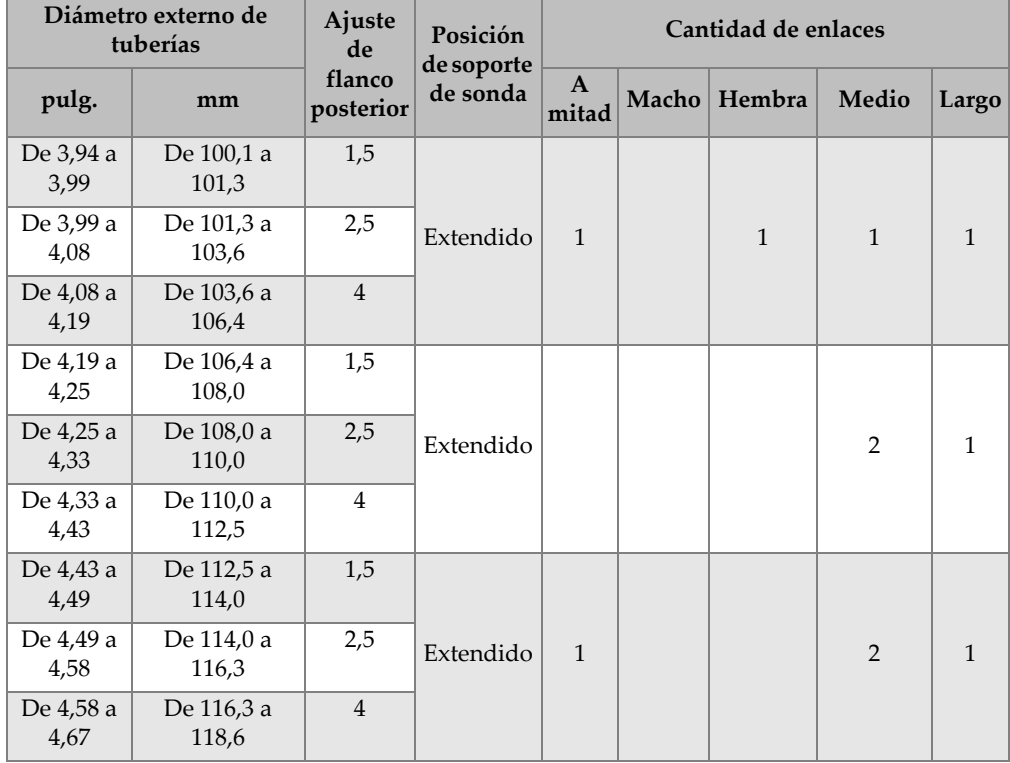

### **Tabla 14 Tabla de configuración del escáner para tuberías grandes** *(continuación)*

# **Lista de figuras**

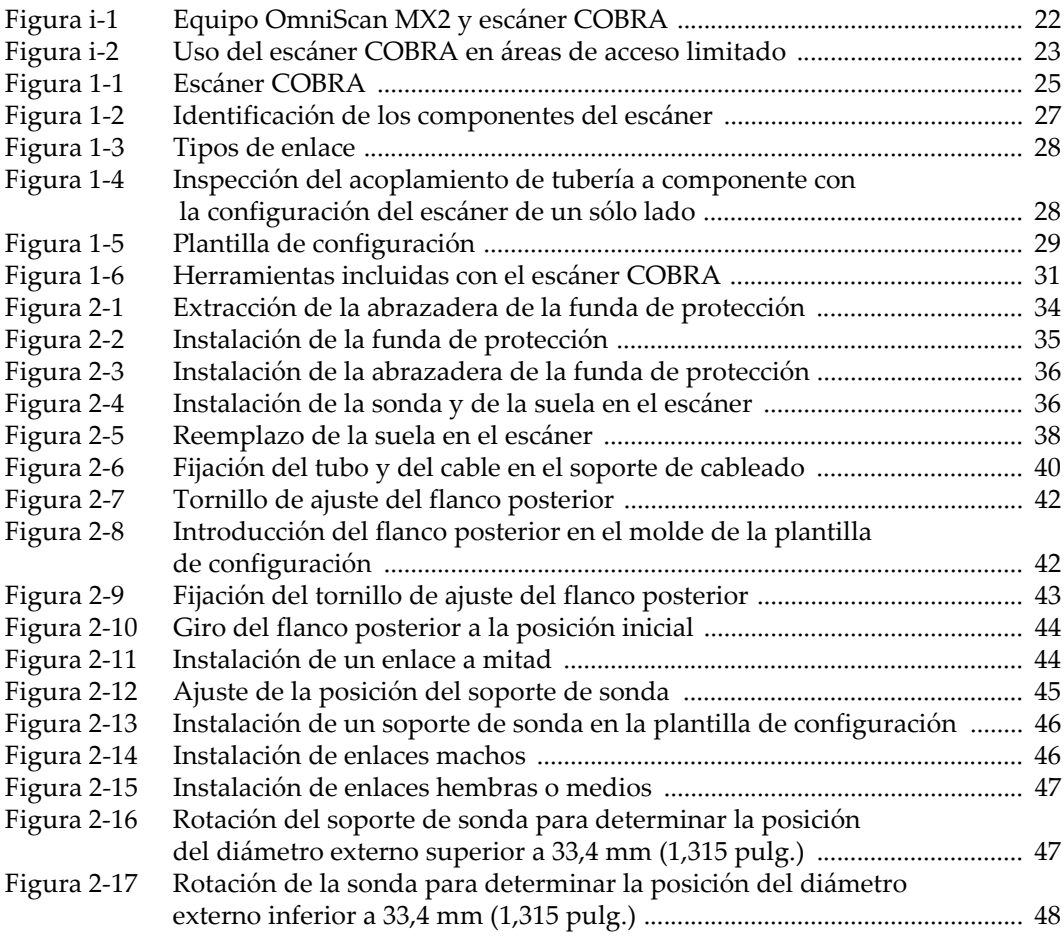

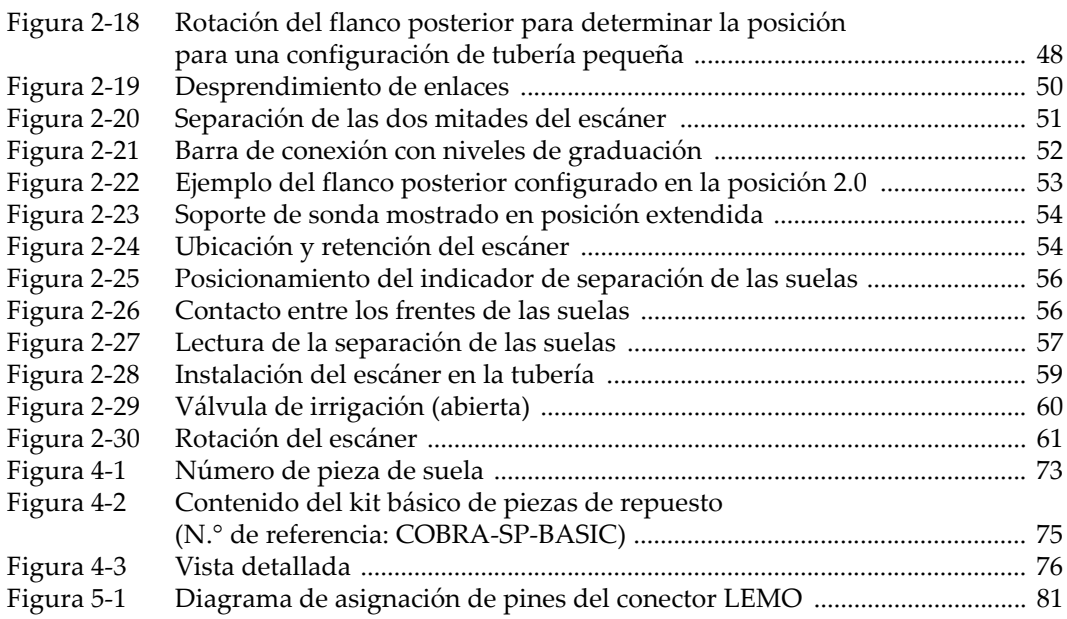

# **Lista de tablas**

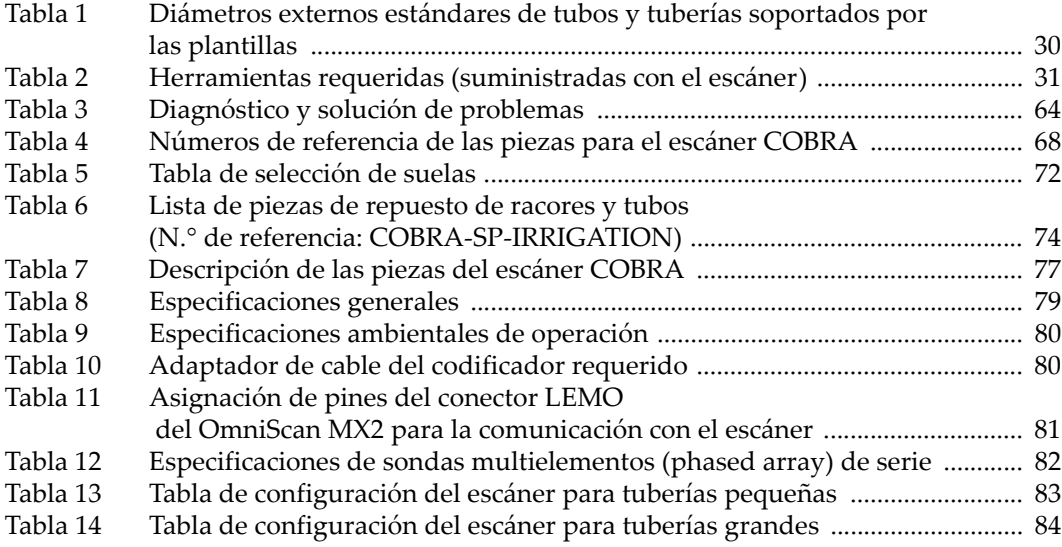